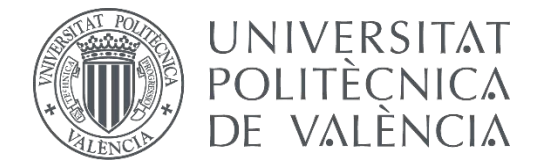

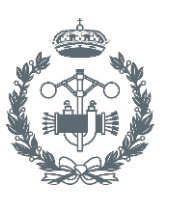

**INDUSTRIALES VALENCIA** 

# **TRABAJO FIN DE GRADO EN INGENIERÍA EN TECNOLOGÍAS INDUSTRIALES**

# **DESARROLLO DE LA AUTOMATIZACIÓN DE UN SISTEMA DE ALMACENAMIENTO CON RECONOCIMIENTO DE PIEZAS Y MONITORIZACIÓN CON TABLETA MEDIANTE SERVIDOR OPC Y COMUNICACIONES DISTRIBUIDAS**

AUTORA: IRAIDA ABRIL ESCRIVÁ

TUTOR: RAÚL SIMARRO FERNÁNDEZ

**Curso Académico: 2017-18**

# **AGRADECIMIENTOS**

"A mi familia A mi tutor Raúl Simarro Fernández A todos mis compañeros que a lo largo de la carrera me han ayudado A los técnicos de laboratorio"

# **RESUMEN**

El presente trabajo consiste en el desarrollo de la automatización de un sistema de almacenamiento, en el que las piezas son trasladadas por un brazo robótico a la cinta transportadora de entrada de un almacén. Una vez que las piezas llegan al almacén el manipulador automático deberá trasladarlas a la posición correspondiente en función del tipo de pieza. Para la detección del tipo de pieza se propone utilizar un sistema de reconocimiento mediante cámara. Se deberá diseñar un sistema SCADA que monitorice el sistema y que permita al usuario definir el funcionamiento del proceso y los parámetros de ejecución. Asimismo, el SCADA deberá permitir al usuario la selección de piezas almacenadas para que sean trasladadas al punto de salida. La aplicación SCADA será implementada sobre una tableta (iPad).

**Palabras Clave:** Automatización, SCADA, monitorización, PLC.

# **ÍNDICE**

## **DOCUMENTOS CONTENIDOS EN EL TFG**

- Memoria
- Presupuesto
- Anexos

# DESARROLLO DE LA AUTOMATIZACIÓN DE UN SISTEMA DE ALMACENAMIENTO CON<br>RECONOCIMIENTO DE PIEZAS Y MONITORIZACIÓN CON TABLETA MEDIANTE SERVIDOR<br>OPC Y COMUNICACIONES DISTRIBUIDAS

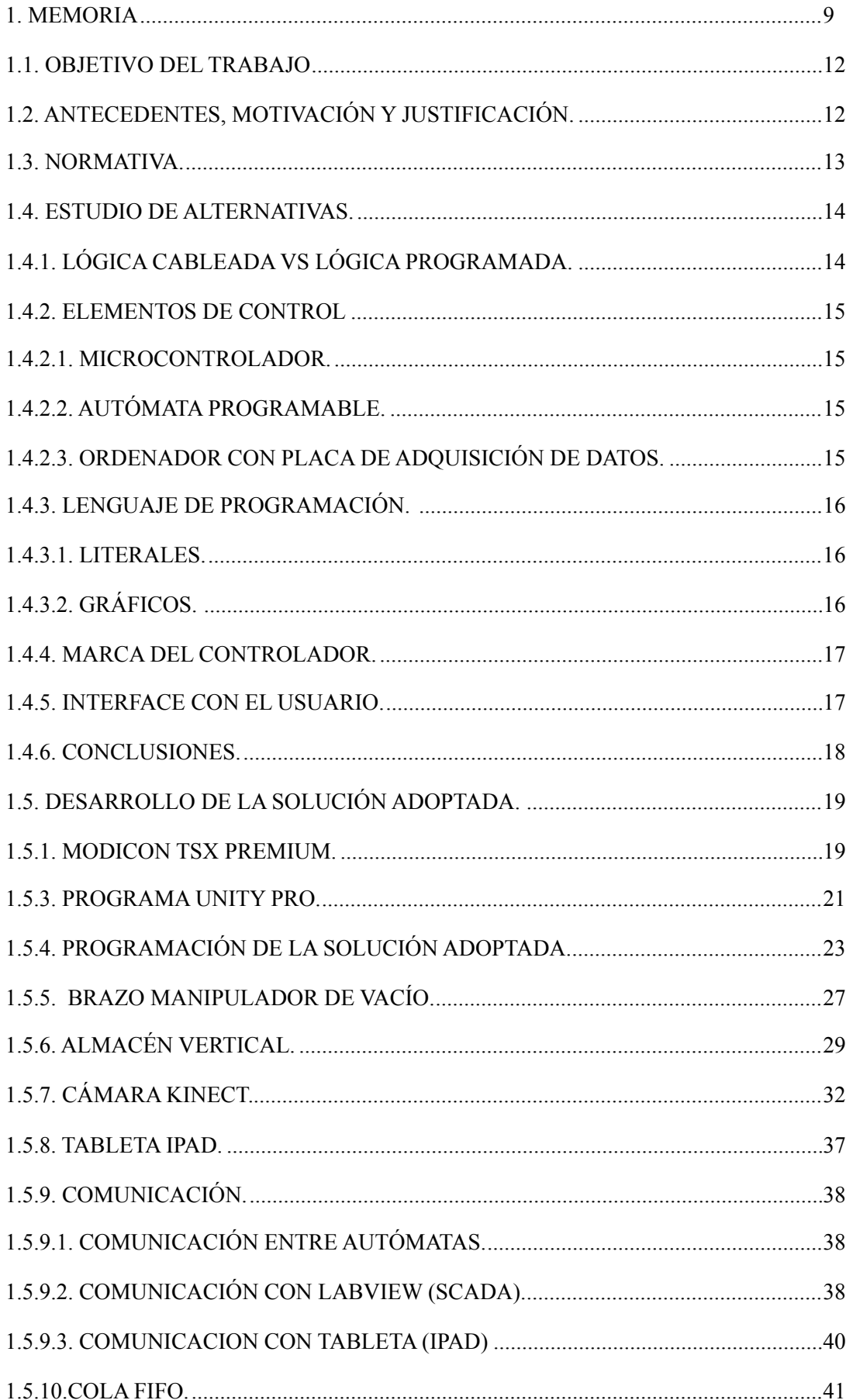

## DESARROLLO DE LA AUTOMATIZACIÓN DE UN SISTEMA DE ALMACENAMIENTO CON RECONOCIMIENTO DE PIEZAS Y MONITORIZACIÓN CON TABLETA MEDIANTE SERVIDOR OPC Y COMUNICACIONES DISTRIBUIDAS

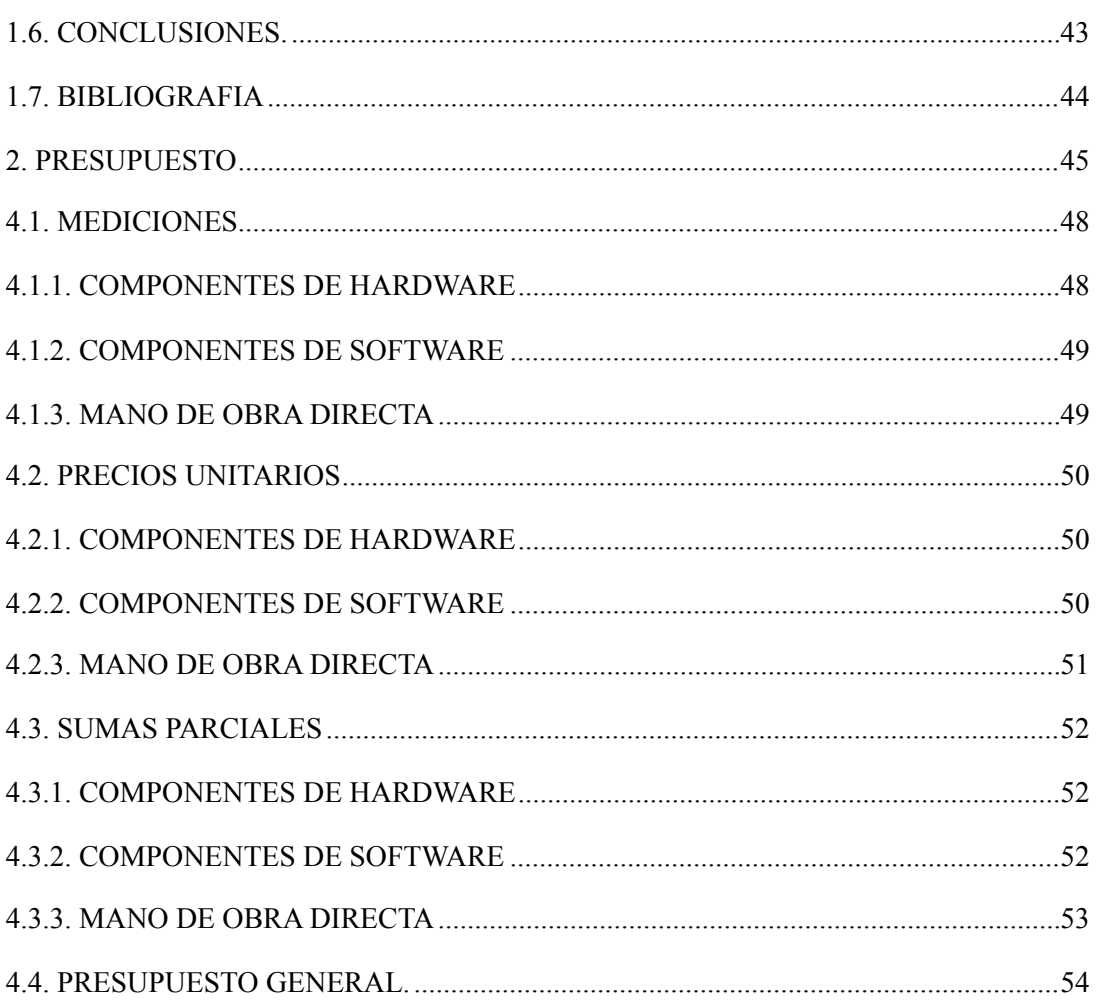

### **INDICE DE FIGURAS**

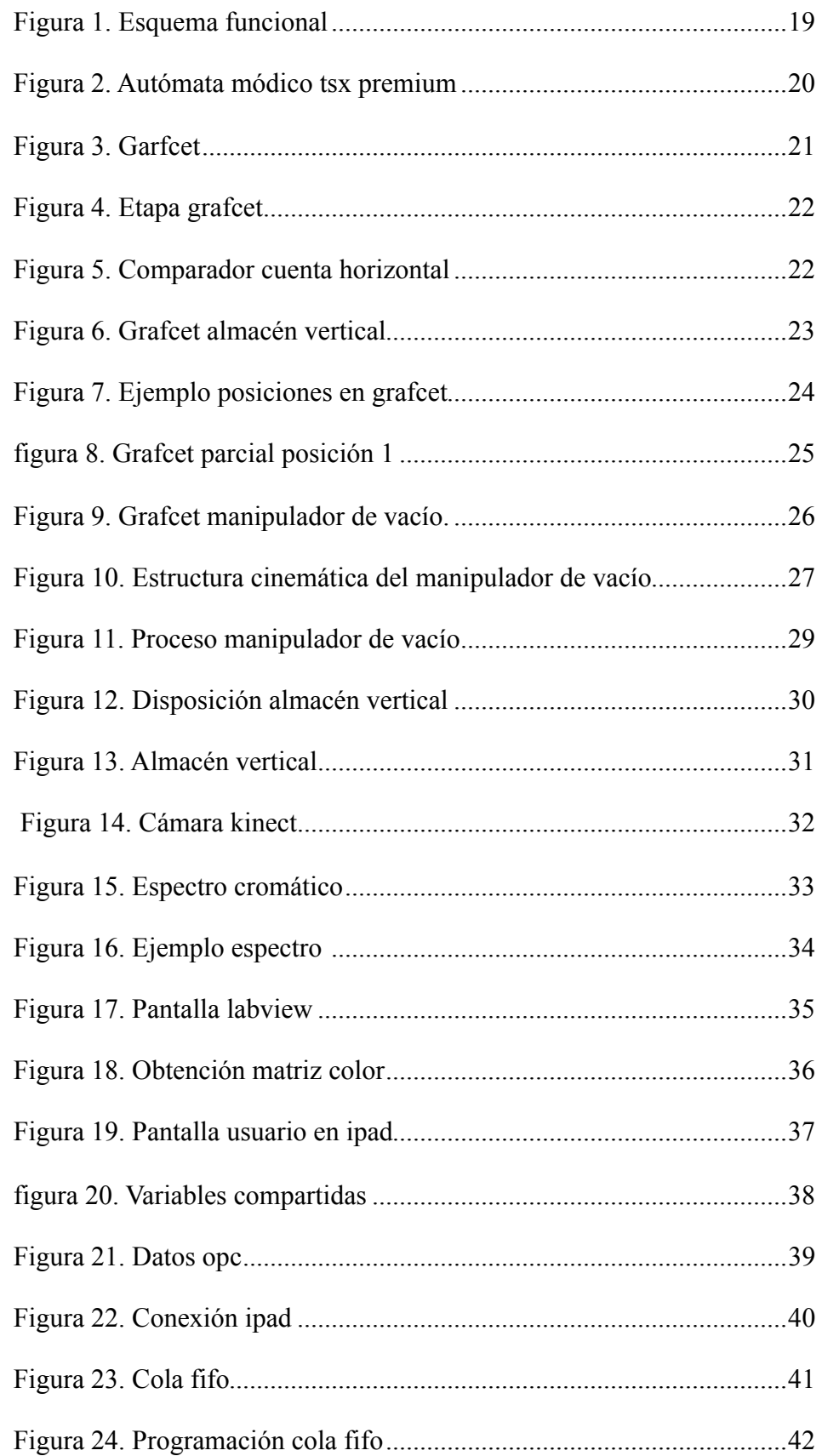

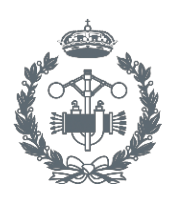

**ESCUELA TÉCNICA SU EROS INDUSTRIALES VALENCIA** 

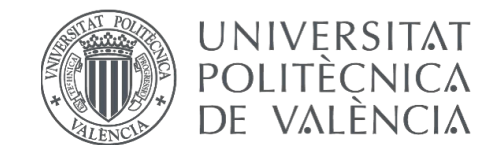

# TRABAJO FIN DE GRADO EN INGENIERÍA EN TECNOLOGÍAS INDUSTRIALES

# <span id="page-12-0"></span>1. MEMORIA

## **1. MEMORIA**

#### **Indice memoria**

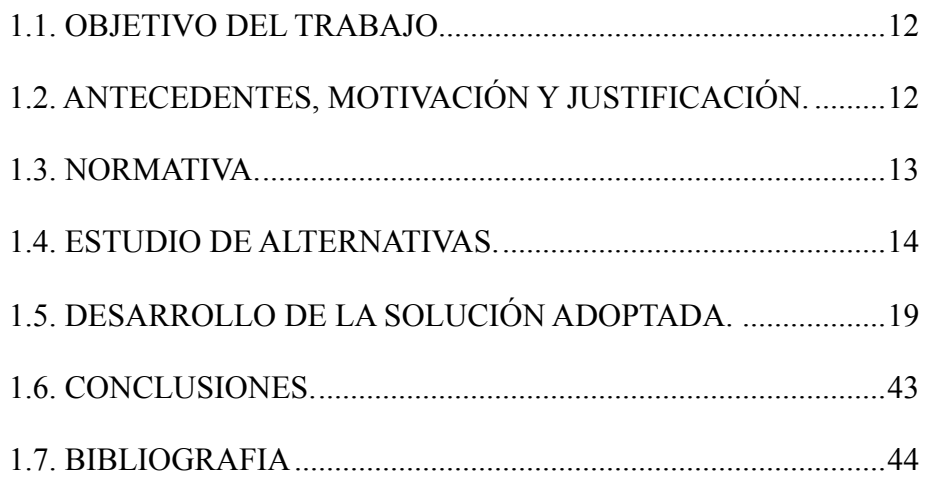

#### <span id="page-16-0"></span>**1.1. OBJETIVO DEL TRABAJO**

 El objetivo de este trabajo es el diseño de un sistema de monitorización mediante SCADA de un proceso de almacenaje.

 El sistema diseñado deberá ser capaz de manera automática de diferenciar el color de las piezas deseadas para clasificarlas según éste en su lugar correspondiente del almacén. Además, deberá existir un transporte desde la zona de entrada de las piezas hasta el lugar de almacenaje.

 Por ultimo se deberá realizarse una pantalla en la que el usuario pueda acceder a las funciones del sistema.

 Con la realización de este trabajo buscamos satisfacer las necesidades actuales en la industria donde el objetivo principal es mejorar las funciones dentro de la empresa y disminuir los riesgos en la mano de obra.

 No debemos olvidar de que se trata de un trabajo académico y por lo tanto el objetivo principal es llevar a cabo todo lo aprendido durante los estudios universitarios.

#### <span id="page-16-1"></span>**1.2. ANTECEDENTES, MOTIVACIÓN Y JUSTIFICACIÓN.**

 A lo largo del grado se estudian diferentes nociones teóricas y se aplican en prácticas algunas de ellas. En este trabajo se intenta profundizar en la parte de automatización de un proceso tal y como se ha visto en las asignaturas de Sistemas Automáticos y Tecnología Automática de forma más superficial, además de la optativa de Laboratorio de Automatización y Control donde se amplían los conocimientos sobre el tema.

 La idea del proyecto surge de la necesidad actual de automatizar los procesos en la industria para conseguir una mayor eficiencia , un aumento de la productividad y la posibilidad de realizar tareas peligrosas.

#### <span id="page-17-0"></span>**1.3. NORMATIVA.**

Se tendrá en cuenta la legislación detallada a continuación:

- Reglamento Electrotécnico de Baja Tensión (REBT), así como la Guía Técnica asociada a éste.
- RD 1580/2006, de 22 de diciembre, por el que se regula la compatibilidad electromagnética de los equipos eléctricos y electrónicos.

- RD 7/1988, de 8 de enero, relativo a las exigencias de seguridad del material eléctrico (y posteriores modificaciones por RD 154/95).

- RD y Normas UNE relativas al montaje, utilización y mantenimiento de los Autómatas:

· EN 62061:2005: Seguridad de las máquinas. Seguridad funcional de sistemas de mando eléctricos, electrónicos y programables relativos a la seguridad.

- Norma IEC-61131 sobre la estandarización de los lenguajes de programación y sobre los diferentes tipos de autómatas programables y sus periféricos.

- Manual y Guía de Usuario del elemento de control.
- Manual de funcionamiento del software utilizado para la programación.

#### <span id="page-18-0"></span>**1.4. ESTUDIO DE ALTERNATIVAS.**

 Para la realización de la automatización y monitorización del proceso ha diseñar se estudiarán y valorarán diferentes alternativas, las cuales se describen a continuación. fundamentado en libros de referencia de automatización y la normativa.

#### <span id="page-18-1"></span>**1.4.1. LÓGICA CABLEADA VS LÓGICA PROGRAMADA.**

 En este modo de trabajo las comunicaciones se realizan de forma física interactuando entre ellos los elementos que forman el automatismo. Podemos diferenciar diversos tipos según la tecnología empleada como eléctrica, electrónica o neumática entre otros. Los automatismos de lógica cableada se suelen emplear en instalaciones pequeñas y en lugares críticos donde la seguridad de personas y máquinas no puede depender de la lógica programada. Aunque hay que señalar que hoy en día, se ha avanzado mucho en este terreno de la seguridad y existen detectores y autómatas programables especialmente diseñados para controlar la seguridad de las personas.

 Este método presenta algunos inconvenientes como por ejemplo la imposibilidad de realizar funciones complejas de control, la dificultad a la hora de realizar modificaciones, el coste en sus reparaciones o su gran volumen y peso.

Un sistema programado es un [circuito electrónico](https://es.wikipedia.org/wiki/Circuito_electr%C3%B3nico) que contiene un [microprocesador](https://es.wikipedia.org/wiki/Microprocesador) o un microcontrolador integrado en el mismo. Mediante un programa informático almacenado en una memoria interna, se realiza el control y la gestión del sistema.

 Este tipo de circuitos son, funcionalmente, idénticos a un sistema cableado, con la diferencia fundamental de que en un sistema programado, modificar su funcionamiento lógico se reduce a un simple cambio del programa (software) del circuito microprogramado, con la reducción de costes que ello supone.

Algunas ventajas que presenta son la posibilidad de cálculo científico, la implementación de algoritmos complejos de control de procesos o arquitectura de control distribuido.

 Como inconveniente aparece la necesidad de formación del usuario en la programación y mantenimiento o la vulnerabilidad frente a las agresivas condiciones del medio industrial.

#### <span id="page-19-0"></span>**1.4.2. ELEMENTOS DE CONTROL**

Para la realización del control del sistema encontramos diferentes posibilidades entre las que están el microcontrolador, autómata programable u ordenador con placa de adquisición de datos. A continuación explicaremos un poco más cada una de ellas.

#### **1.4.2.1. Microcontrolador.**

<span id="page-19-1"></span> El microcontrolador es un circuito integrado programable, capaz de ejecutar las órdenes grabadas en su memoria. Está compuesto de varios bloques funcionales, los cuales cumplen una tarea específica. Un microcontrolador incluye en su interior las tres principales unidades funcionales de una computadora: unidad central de procesamiento, memoria y periféricos de entrada/salida.

 Entre sus ventajas esta su bajo coste, el reducido tamaño y que se comercializa por separado. Por el contrario como inconveniente tiene su compleja programación, la necesidad de un PC para su programación y que no permite la visualización del estado del proceso de forma directa.

#### **1.4.2.2. Autómata Programable.**

<span id="page-19-2"></span> Puede definirse como un equipo electrónico programable en lenguaje no informático y diseñado para controlar, en tiempo real y en ambiente industrial, procesos secuenciales.

 Las ventajas principales de los autómatas son la fácil programación, la posibilidad de su programación mediante dispositivos diferentes a un PC, que permiten la visualización directa del estado del proceso y que el propio fabricante proporciona los dispositivos externos. En contra aparecen características como el mayor coste y tamaño o la necesidad de dispositivos externos para la comunicación con el proceso.

#### **1.4.2.3. Ordenador Con Placa De Adquisición De Datos.**

<span id="page-19-3"></span> Consiste en la toma de muestras del mundo real (sistema analógico) para generar datos que puedan ser manipulados por un ordenador (sistema digital).

 Esta opción presenta ventajas como la facilitación de la comunicación con el proceso del usuario ya que los fabricantes suelen incluir un interfaz, posee conexiones estándar y convertidores A/D y D/A, además de la definición de entradas y salidas definidas por el fabricante. Sin embargo sus inconvenientes son la necesidad del uso del PC durante el proceso, la vulnerabilidad del ordenador en el ambiente de trabajo o la dificultad en la programación.

#### <span id="page-20-0"></span>**1.4.3. Lenguaje De Programación.**

 Un lenguaje de programación es un lenguaje formal diseñado para realizar procesos que pueden ser llevados a cabo por máquinas. Vamos a definir los cuatro lenguajes de programación normalizados. En una primera clasificación podemos distinguir dos grupos, literales o gráficos, los cuales a su vez se subdividen en dos. Los literales en lista de instrucciones y texto estructurado y los gráficos por su lado en diagrama de contactos y *Sequential Function Chart.* 

#### <span id="page-20-1"></span>**1.4.3.1. Literales.**

- Lista de instrucciones (IL)

 Un programa realizado en este lenguaje consiste en una serie de instrucciones en álgebra de Boole que el autómata ejecuta de forma secuencial. Puesto que proporciona una mayor versatilidad a la aplicación es la programación más empleada. Sin embargo, requiere de un conocimiento sobre el lenguaje.

- Texto estructurado (ST)

 Este tipo de lenguaje emplea caracteres alfanuméricos estructurado en líneas de programación. Posee la misma versatilidad y complejidad de programación y compresión del funcionamiento del automatismo.

#### <span id="page-20-2"></span>**1.4.3.2. Gráficos.**

- Diagrama de contactos (LD)

 Es un lenguaje de programación gráfico muy popular dentro de los autómatas programables debido a que está basado en los esquemas eléctricos de control clásicos. De este modo, con los conocimientos que todo técnico eléctrico posee, es muy fácil adaptarse a la programación en este tipo de lenguaje. Su mayor inconveniente es que en sistemas complejos su interpretación se hace muy complicada.

- *Sequential Function Chart* (SFC)

 El más difundido es el Grafcet, que permite representar gráficamente la secuencia de operaciones a realizar. La evolución del proceso se representa mediante una serie de etapas o estados del sistema. El principal inconveniente es que no todos los softwares utilizados para la programación de autómatas incorpora este lenguaje. No obstante su fácil interpretación y la posibilidad de transponer el esquema gráfico a ecuaciones lógicas y por consiguiente a diagramas de contactos hacen de este lenguaje el más utilizado por su versatilidad.

#### <span id="page-21-0"></span>**1.4.4. MARCA DEL CONTROLADOR.**

 Existen muchas empresas dedicadas a la fabricación de autómatas. La competitividad del sector y el continuo desarrollo de las tecnologías basadas en microprocesadores hacen que sea difícil seleccionar un producto definiéndolo como el mejor del mercado, ya que cada uno tiene unas prestaciones concretas. Dentro de las empresas se desarrollan diferentes modelos y gamas de productos, para poder abastecer con garantías el amplio abanico de necesidades de los clientes. De entre las empresas dedicadas al mundo de la automatización se mencionan las siguientes:

- Omron
- Siemens
- Modicon TSX Premium

#### <span id="page-21-1"></span>**1.4.5. INTERFACE CON EL USUARIO.**

Se valoran dos alternativas, equipo ordenador-pantalla o pantalla HMI dedicada.

• Equipo ordenador-pantalla: mediante el uso de un ordenador dedicado con pantalla y la implementación de un SCADA mediante un software específico, en nuestro caso LabView, se crea la interacción hombre-máquina.

 Entre sus ventajas cabe destacar el amplio rango de tipos y ofertas de ordenadores y la posibilidad de realizar otras tareas diferentes derivadas de la instalación. En contra comentar que requiere la instalación de un software especifico para realizar el SCADA.

• Pantalla HMI dedicada: es un dispositivo con pantalla, que puede ser táctil o incorporar teclado, el cual se encarga de recibir, enviar y mostrar información acerca del proceso.

 Algunas de sus ventajas son el tamaño y versatilidad, su robustez contra ambientes industriales y que presenta múltiples opciones de conexión con el controlador y el proceso. Sin embargo, su inconveniente principal es que requiere de un panel sobre el que montarlo.

#### <span id="page-22-0"></span>**1.4.6. CONCLUSIONES.**

 En el planteamiento de este proyecto se ha escogido la lógica programada, ya que presenta numerosas ventajas respecto a la lógica cableada y se pueden realizar tareas más complicadas en menor tiempo de programación. Realizar un cambio similar en un sistema cableado requiere un cambio parcial o completo de su estructura física (cables o componentes que contiene).

 El elemento de control seleccionado es el Autómata Programable por el hecho de que es el que más facilidad y variedad de programación ofrece. Otra razón de su éxito es su facilidad de uso, ya que una vez se ha aprendido a utilizar uno, conociendo su arquitectura y juego de instrucciones, es muy fácil emplear otro modelo diferente. La operación de borrado y programación es muy sencilla y se puede grabar y borrar tantas veces como se quiera. Además desde el punto de vista del usuario hay que destacar su fiabilidad, bajo coste y bajo consumo.

 Para el desarrollo del proceso diseñado emplearemos el lenguaje SFC por su fácil interpretación y su gran versatilidad ya que existe la posibilidad de convertir los gráficos a ecuaciones lógicas y por lo tanto a diagramas de contactos.

 Se va a trabajar con el autómata MODICON TSX-Premium bus CAN de la casa Schneider, disponible en el laboratorio, mediante el uso del software Unity Pro M.

 Unity Pro M es una herramienta que se puede usar para todas las fases de un proyecto de automatización. Permite tanto programar como depurar una aplicación completa.

 En la fase de diseño permite vistas funcionales, bibliotecas de funciones, datos estructurados, multitareas y 5 lenguajes entre los cuales encontramos el deseado, el Grafcet.

 La alternativa elegida por lo que respecta al interface con el usuario es el equipo ordenador-pantalla, en este caso emplearemos el programa LabView junto la aplicación correspondiente para la tableta iPad con lo que podremos controlar todo el proceso y conocer su estado.

### <span id="page-23-0"></span>**1.5. DESARROLLO DE LA SOLUCIÓN ADOPTADA.**

 El sistema de almacenamiento estudiado consta de diferentes sub-procesos como son la cámara Kinect, el manipulador con ventosa y el almacén vertical. Todo ello controlado desde una pantalla SCADA en labview desde el PC y una tableta, en nuestro caso iPad.

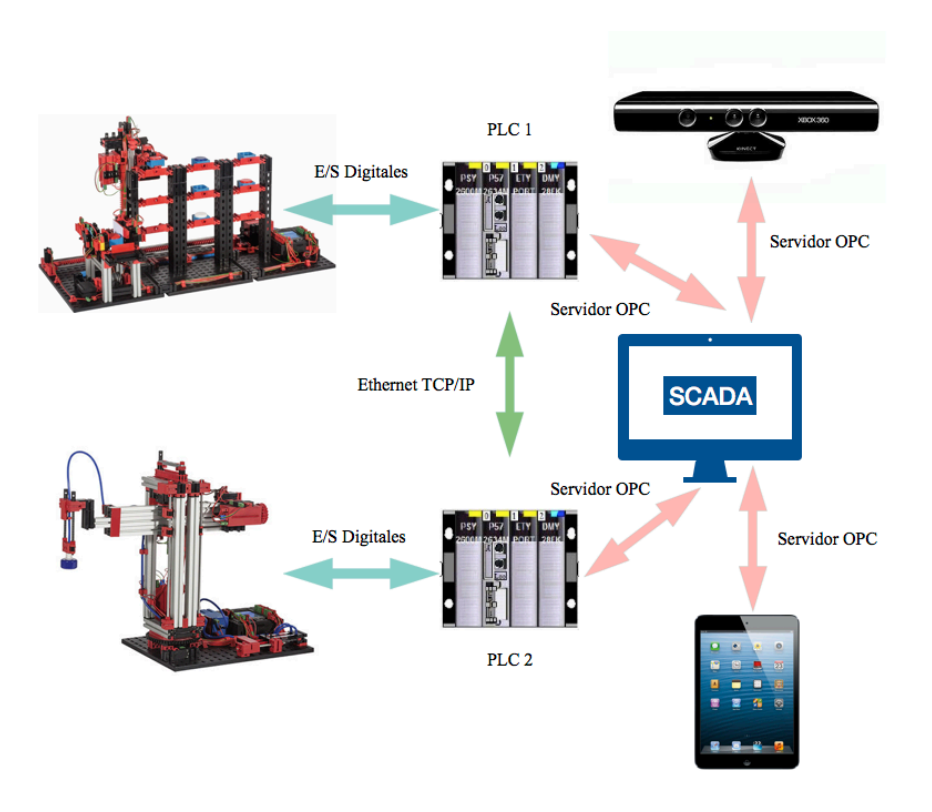

#### <span id="page-23-2"></span>**FIGURA 1. ESQUEMA FUNCIONAL** Fuente: Elaboración propia.

#### <span id="page-23-1"></span>**1.5.1. MODICON TSX PREMIUM.**

 Como se menciona anteriormente en el laboratorio se dispone del autómata Modicon TSX Premium y este es el que se utilizará para el trabajo expuesto. Dicho autómata permite una actualización lo suficientemente rápida como para poder medir los pulsos de los procesos empleados y así conseguir los movimientos de estos deseados.

 Tanto el manipulador con ventosa como el almacén vertical son dos prototipos de la marca FischerTechnik, los cuales son propiedad de la Universidad Politécnica de Valencia y se encuentran en el Departamento Ingeniería de Sistemas y Automática.

- El manipulador con ventosa será programado para trasladar las piezas desde el punto de llegada hasta el almacén y desde el almacén al punto de salida.
- El almacén vertical se empleará para guardar y clasificar las piezas en función de su color.

<span id="page-24-0"></span>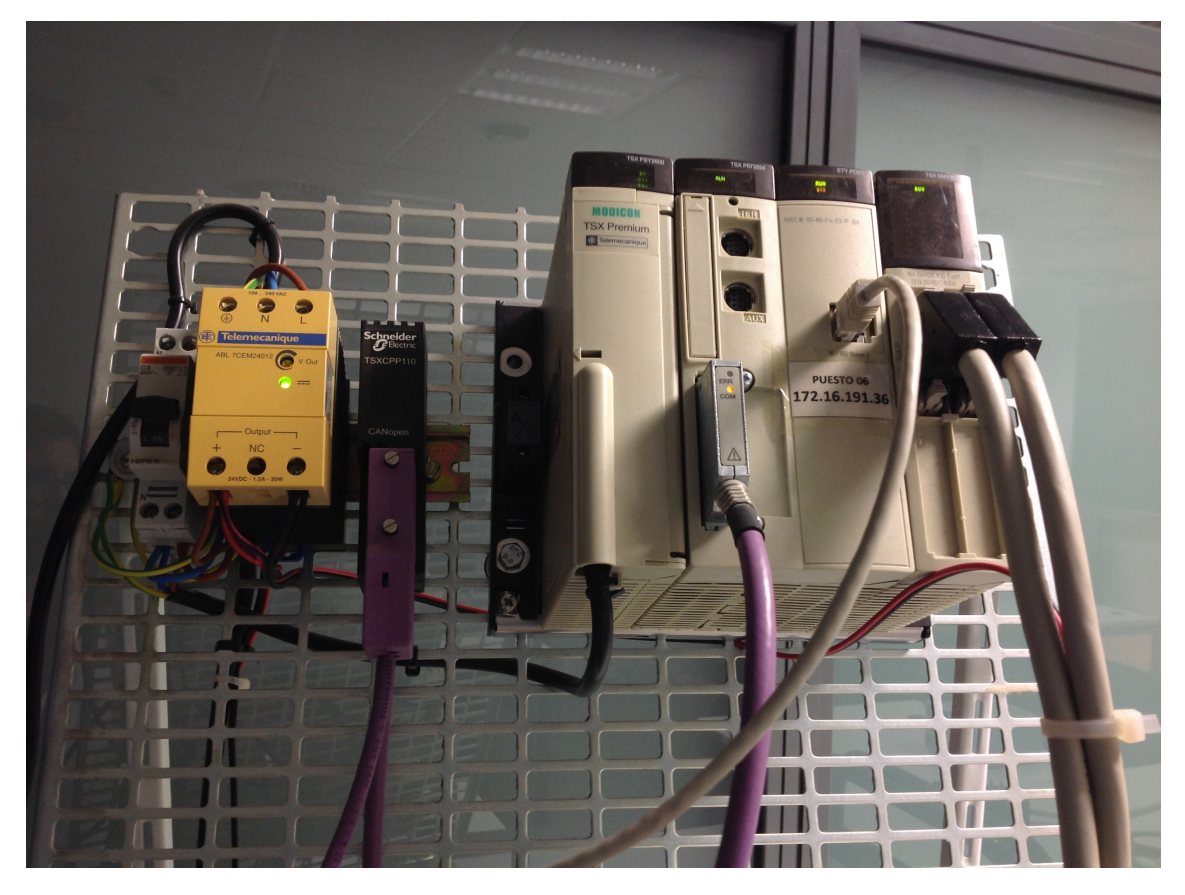

**FIGURA 2. AUTÓMATA MÓDICO TSX PREMIUM**  Fuente: Elaboración propia.

#### <span id="page-25-0"></span>**1.5.3. PROGRAMA UNITY PRO.**

 Como bien se ha mencionado en el apartado anterior, para llevar a cabo la programación de los autómatas se emplea el programa llamado Unity Pro mediante el uso de lenguaje Grafcet y Diagrama de Contactos.

 GRAFCET corresponde con GRAphe Fonctionnel de Commande Etape Transition. La norma IEC 60848 lo define como un lenguaje funcional que describe la parte de eventos discretos (secuencial) de un sistema de control. Referencia: Apuntes Tecnología Atomática UPV.

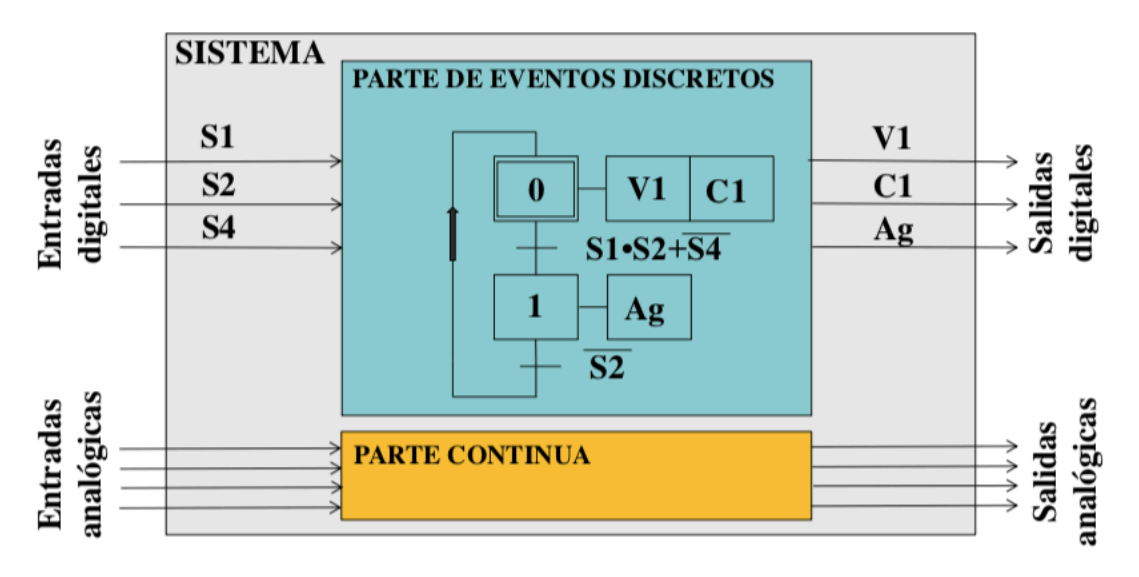

#### <span id="page-25-1"></span>**FIGURA 3. GARFCET**

Fuente: Apuntes Tecnología Automática

El Grafcet se compone de un conjunto de:

- Etapas o Estados a las que van asociadas acciones.
- Transiciones a las que van asociadas receptividades.
- Uniones Orientadas que unen las etapas a las transiciones y las transiciones a las etapas.

 Una etapa se caracteriza por un comportamiento invariable en una parte o en la totalidad de la parte de mando. En un momento determinado, y según sea la evolución del sistema:

- Una etapa puede estar activa o inactiva.
- El conjunto de las etapas activas definen la situación de la parte de mando.

 Las etapas se representan por un cuadrado con un número en su parte superior como identificación. La entrada y salida de una etapa aparece en la parte superior e

#### DESARROLLO DE LA AUTOMATIZACIÓN DE UN SISTEMA DE ALMACENAMIENTO CON RECONOCIMIENTO DE PIEZAS Y MONITORIZACIÓN CON TABLETA MEDIANTE SERVIDOR OPC Y COMUNICACIONES DISTRIBUIDAS

inferior, respectivamente, de cada símbolo. El conjunto formado por el cuadrado y la extensión de las entradas y salidas constituye el símbolo completo de la etapa:

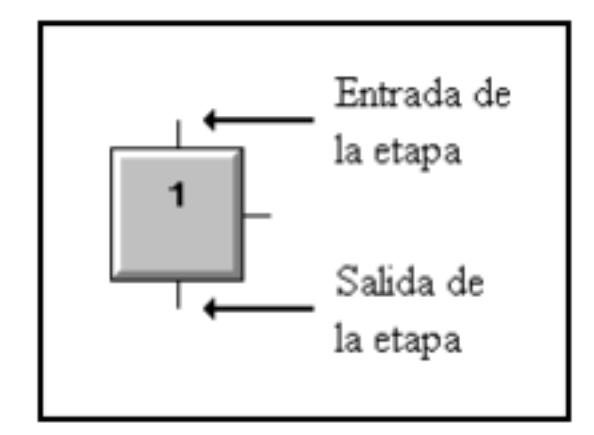

#### <span id="page-26-0"></span>**FIGURA 4. ETAPA GRAFCET**

Fuente: Apuntes Tecnología Automática.

Tras una etapa va siempre una transición y viceversa.

- Inicialmente solo las etapas iniciales están activas.
- Una transición esta habilitada cuando la etapa o etapas precedentes están activas.

 Para las transiciones que hacen parar el movimiento horizontal hemos utilizado un comparador con la variable "CuentaHorizontal" con la estructura que se muestra en la figura. Como condición se pone que la CuentaHorizontal debe ser mayor o igual que el número de pulsos que le corresponde a cada movimiento. De la misma manera hemos procedido para las transiciones que pertenecen al movimiento vertical. En este caso utilizando la variable "CuentaVertical"

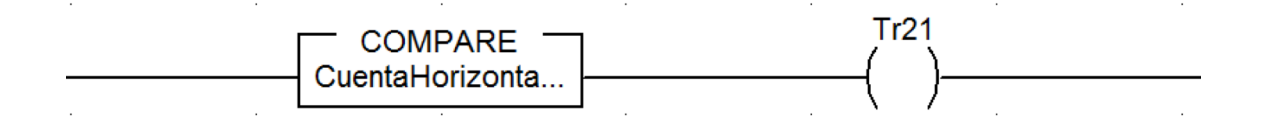

<span id="page-26-1"></span>**FIGURA 5. COMPARADOR CUENTA HORIZONTAL**  Fuente: Elaboración propia.

 Por lo tanto, mediante el uso del programa Unity Pro y el lenguaje Grafcet se consigue un análisis y diseño de automatismos secuenciales que representan gráficamente las operaciones a realizar y la evolución del proceso se representa mediante una serie de etapas o estados del sistema.

#### <span id="page-27-0"></span>**1.5.4. PROGRAMACIÓN DE LA SOLUCIÓN ADOPTADA.**

 En este apartado se va a proceder a explicar las partes principales de los grafcets realizados para la programación de los autómatas, los cuales aparecen al completo en el anexo adjunto.

 El grafcet del almacén vertical tiene una fase de inicialización en la que se coloca en sus posiciones de partida, la plataforma elevadora, en el caso de no encontrarse ya en dicha posición, se moverá hasta su posición 0 tanto en el eje x como en el y. A continuación el grafcet se divide en dos partes principales, una para la función de almacenaje y otra para la función de recogida, de modo que dependiendo de lo que se desee hacer seguirá un camino u otro.

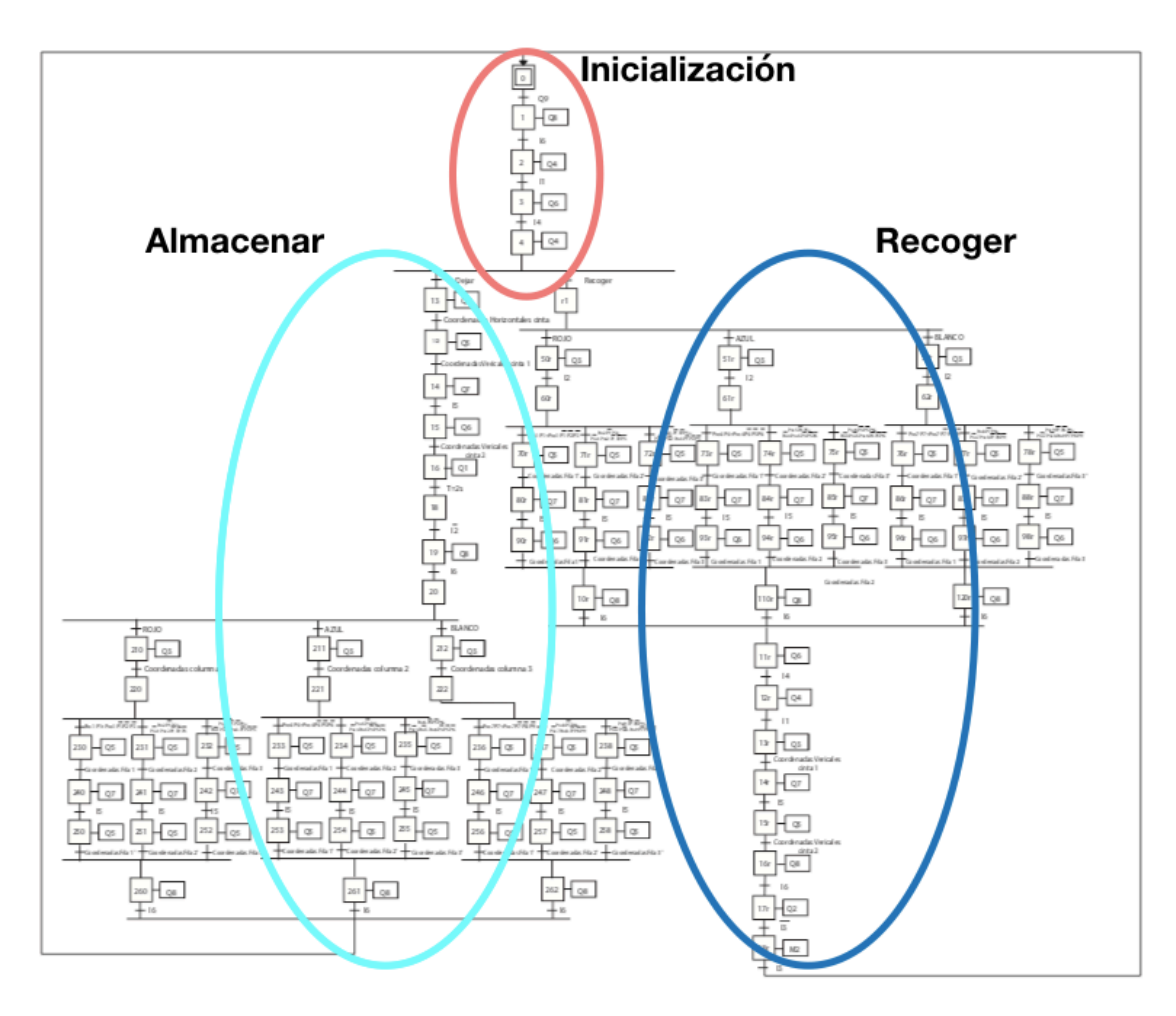

<span id="page-27-1"></span>**FIGURA 6. GRAFCET ALMACÉN VERTICAL**  Fuente: Elaboración propia.

#### DESARROLLO DE LA AUTOMATIZACIÓN DE UN SISTEMA DE ALMACENAMIENTO CON RECONOCIMIENTO DE PIEZAS Y MONITORIZACIÓN CON TABLETA MEDIANTE SERVIDOR OPC Y COMUNICACIONES DISTRIBUIDAS

 Tanto en la zona de almacenaje como en la de recogida aparecen tres divisiones dependientes del color de la pieza implicada y a su vez cada una tres subdivisiones que hacen referencia a las tres posiciones de almacenaje de cada color, en total las 9 posiciones que posee el almacén vertical empleado.

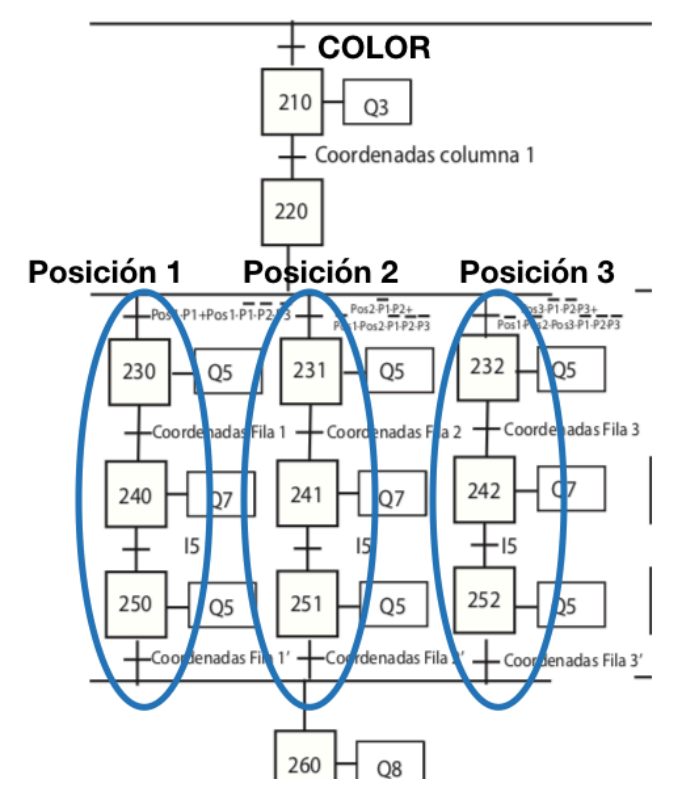

<span id="page-28-0"></span>**FIGURA 7. EJEMPLO POSICIONES EN GRAFCET**  Fuente: Elaboración propia.

#### DESARROLLO DE LA AUTOMATIZACIÓN DE UN SISTEMA DE ALMACENAMIENTO CON RECONOCIMIENTO DE PIEZAS Y MONITORIZACIÓN CON TABLETA MEDIANTE SERVIDOR OPC Y COMUNICACIONES DISTRIBUIDAS

 Además, con el uso de los grafcet parciales, los cuales forman parte del proceso descrito en el garfcet principal, controlaremos si las diferentes posiciones del almacén se encuentran ocupadas o libres. Se han creado nueve grafcets parciales, uno por cada posición del almacén vertical, en los que únicamente existen dos etapas de modo que dependiendo de cual de ellas esta activa sabremos el estado de dicha posición.

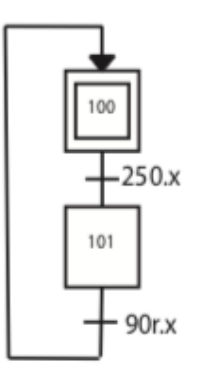

#### <span id="page-29-0"></span>**FIGURA 8. GRAFCET PARCIAL POSICIÓN 1**

Fuente: Elaboración propia.

 Inicialmente todas las posiciones se encuentran en la etapa n00, haciendo "n" referencia al numero de cada posición , de modo que en el momento que se lleva una pieza a dicha posición "n" el grafcet parcial pasa a la segunda etapa, n01, hasta que la pieza es recogida y este vuelve a la etapa inicial.

 Por lo que respecta al brazo manipulador de vacío, al igual que el almacén vertical, dispone de una fase de inicialización en la que se coloca en su posición 0 del eje de rotación, del vertical y el horizontal. También, a continuación se divide en dos caminos según si se encuentra en la función de almacenaje o recogida.

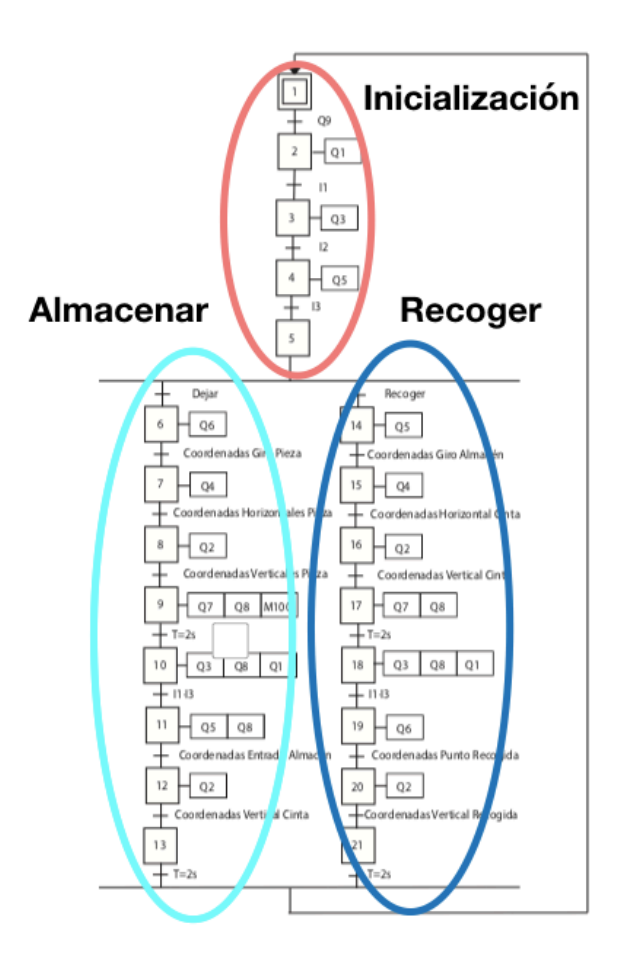

<span id="page-30-0"></span>**FIGURA 9. GRAFCET MANIPULADOR DE VACÍO.**  Fuente: Elaboración propia.

#### <span id="page-31-0"></span>**1.5.5. BRAZO MANIPULADOR DE VACÍO.**

 La Asociación de ingenieros alemanes (VDI, por su sigla en alemán) define en la norma VDI 2860 los robots industriales del modo siguiente:

 "Robots industriales son autómatas de movimiento de uso universal con varios ejes, cuyos movimientos en cuanto a la secuencia de movimientos y recorridos o ángulos son libremente (es decir, sin intervención mecánica ni humana) programables y, dado el caso, controlados por sensores. Se pueden equipar con pinzas, herramientas u otros medios de producción, y pueden ejecutar tareas de manipulación y/o producción." Referencia: Fischertechnik.es

 El manipulador de aspiración 3D al vacío es, por lo tanto, un robot industrial que se puede emplear para tareas de manipulación. Al respecto, con ayuda del manipulador de vacío es posible tomar una pieza y moverla dentro de un espacio de trabajo. Este espacio resulta de la estructura cinemática del robot, y define la zona que puede recorrer el efector del robot. En el caso del manipulador de aspiración al vacío, el aspirador es el efector y el espacio de trabajo equivale a un cilindro hueco cuyo eje vertical coincide con el eje de rotación del robot.

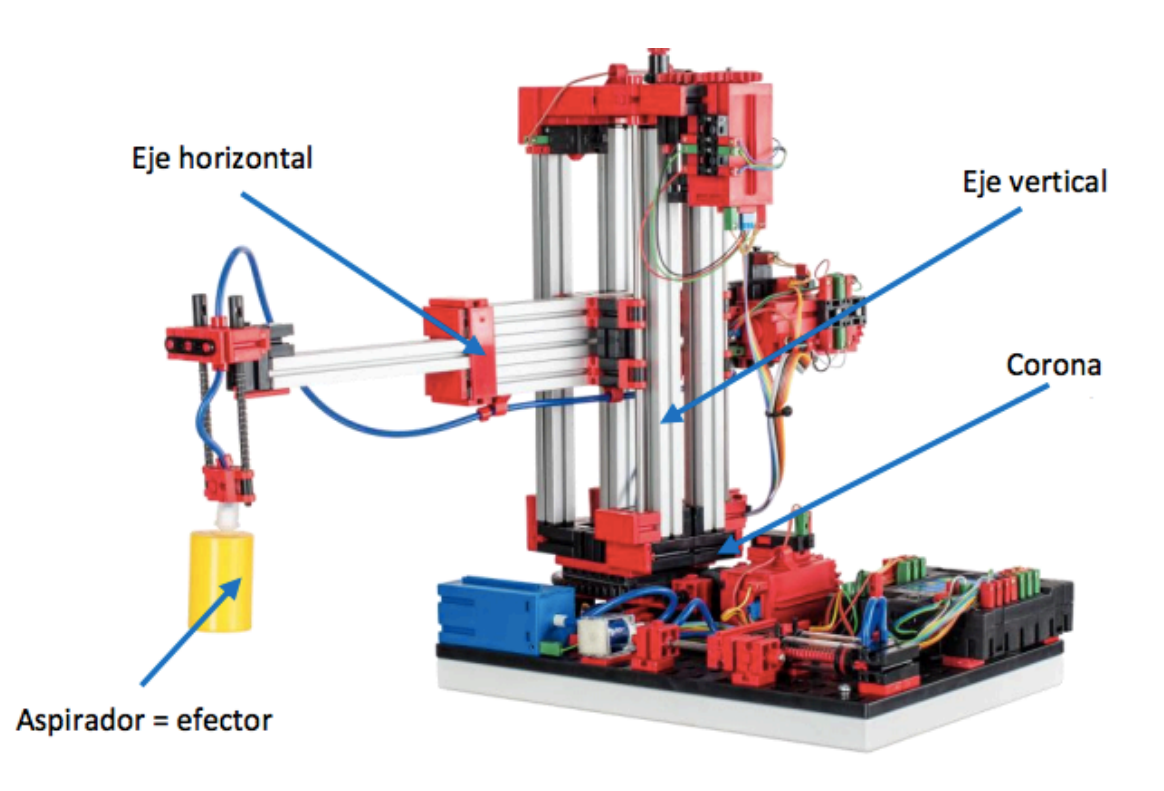

<span id="page-31-1"></span>**FIGURA 10. ESTRUCTURA CINEMÁTICA DEL MANIPULADOR DE VACÍO**  Fuente: Fischertechnik.es

 La conformación geométrica del espacio de trabajo resulta de la estructura cinemática, que se representa en la figura 4 y se compone de un eje de rotación y dos ejes de traslación.

 La típica orden de trabajo de un robot de este tipo puede dividirse en los siguientes pasos de trabajo:

- Posicionamiento del manipulador de aspiración con pieza
- Recogida de la pieza
- Transporte de la pieza dentro del espacio de trabajo
- Colocación de la pieza

 En nuestro caso, para explicar el funcionamiento del brazo con ventosa de vacío en primer lugar se definirán su estado inicial. En el momento de conectar nuestro proceso automáticamente el brazo se colocará en dicho estado inicial.

 - En el eje vertical se tomará como inicio cuando el fin de carrera vertical esté activo, es decir, el brazo está arriba del todo.

- En el eje horizontal, el brazo estará inicialmente con el brazo recogido, con el fin de carrera horizontal activado.

 - Y respecto el eje de rotación, se considerará que el inicio está con el fin de carrera de giro activado, por lo que estará con el giro horario al máximo.

Una vez el brazo en este estado recibirá la información de la existencia de pieza en la zona entrada al proceso y se moverá para cogerla con la ayuda de los motores del movimiento y del compresor junto a la ventosa para coger dicha pieza y llevarla hasta la entrada del almacén.

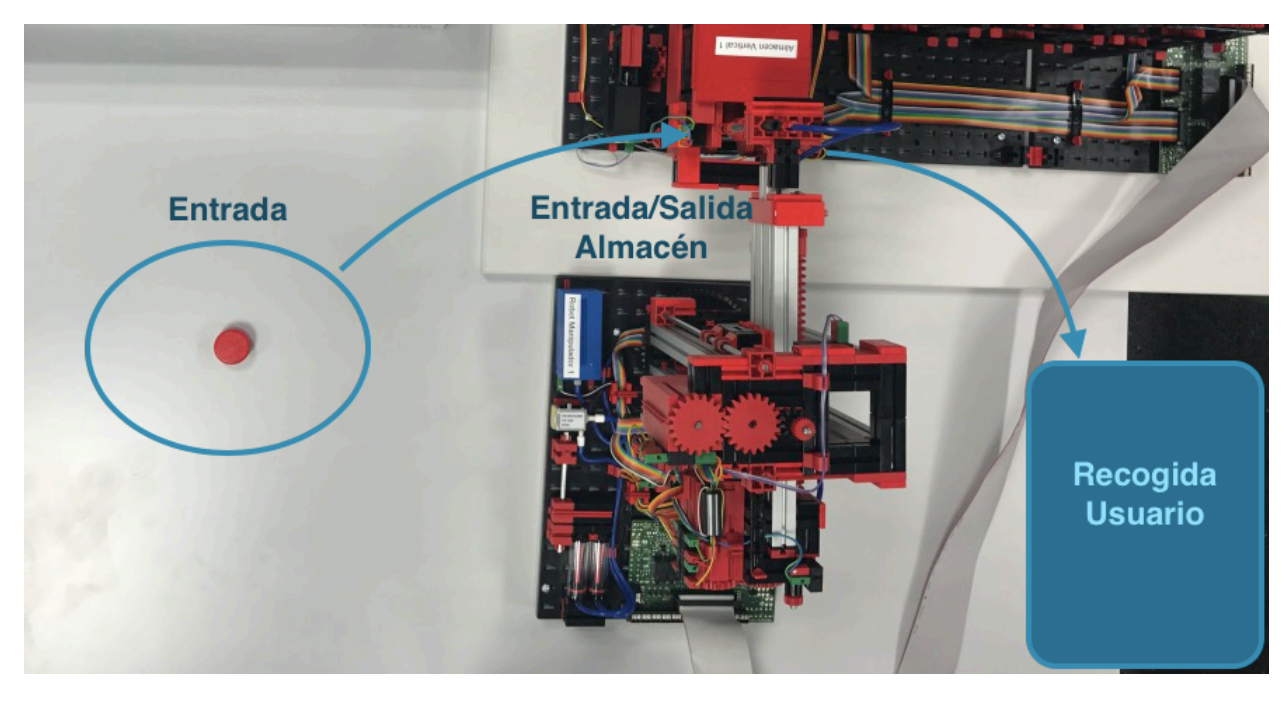

**FIGURA 11. PROCESO MANIPULADOR DE VACÍO** Fuente: Elaboración propia.

<span id="page-33-1"></span> También puede encontrarse en el caso de que la pieza se encuentra en el almacén de modo que la coge de dicho lugar y la lleva a la zona recogida por el usuario.

#### <span id="page-33-0"></span>**1.5.6. ALMACÉN VERTICAL.**

 Un almacén vertical es un almacén ahorrador de superficie, que permite colocar o retirar mercancías con la asistencia de ordenadores. En la mayoría de los casos, los almacenes verticales están diseñados como estanterías de paletas. Esta estandarización posibilita un alto grado de automatización y la conexión a un sistema de planificación de recursos empresariales. Los almacenes verticales se caracterizan por un gran aprovechamiento del espacio y una alta necesidad de inversión.

 Una vez llega la pieza al almacén, este recibe la información de la cámara y según el color de la pieza la clasificará en un lugar u otro.

 Tal y como se ha explicado anteriormente, cada posición queda limitada por un número de pulsaciones que son contadas en los compradores verticales y horizontales descritos. Para ello es importante la calibración.

 Las posiciones que alcanza el dispositivo de control del almacén elevado automatizado están colocadas en el subprograma "Calibración". Estas posiciones describen la ubicación de los compartimentos del almacén elevado, así como la

#### DESARROLLO DE LA AUTOMATIZACIÓN DE UN SISTEMA DE ALMACENAMIENTO CON RECONOCIMIENTO DE PIEZAS Y MONITORIZACIÓN CON TABLETA MEDIANTE SERVIDOR OPC Y COMUNICACIONES DISTRIBUIDAS

ubicación de la cinta transportadora respecto de la posición cero. Solo se tienen en cuenta las posiciones x e y que se alcanzan con los motores de codificador. Las posiciones z, a las que se llega con un motor S, se alcanzan con ayuda de pulsadores y, por tanto, no requieren calibración. Las diez posiciones (nueve lugares de almacenamiento + cinta transportadora) se describen con la ayuda de ocho variables. Para los lugares de almacenamiento se colocan a tal fin los niveles (tres posiciones x) y filas de estantes (tres posiciones y) como variables. En el caso de la cinta transportadora, se coloca tanto la posición x como la y.

Dichas posiciones las designaremos de la manera que se muestra en la siguiente imagen. Además, se ve la columna correspondiente a cada color.

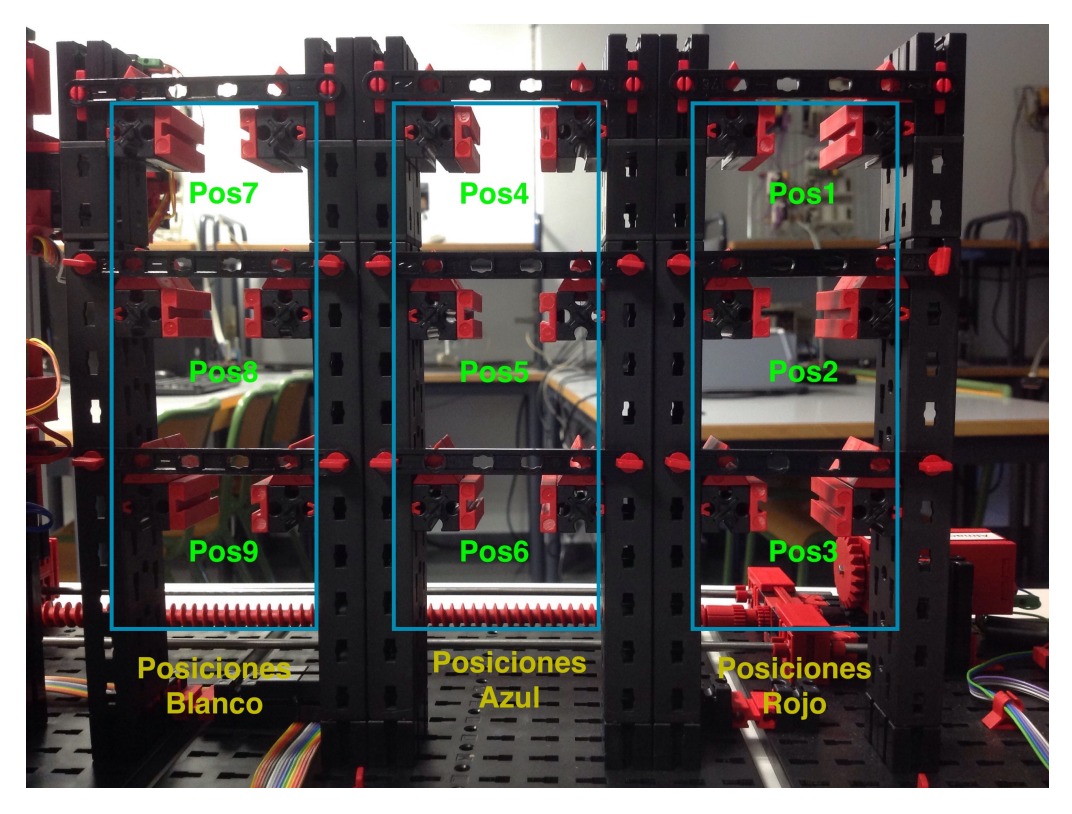

**FIGURA 12. DISPOSICIÓN ALMACÉN VERTICAL**  Fuente: Elaboración propia.

<span id="page-34-0"></span> Del mismo modo, si lo que se desea es coger una pieza del almacén se selecciona la deseada y este se encarga de cogerla de su posición y llevarla hasta la cinta donde el brazo la recogerá.

 El centro de almacenaje posee una cinta que transporta la pieza tanto hacia dentro del almacén como hacia fuera. Además tiene un brazo que se mueve tanto vertical como horizontalmente el cual transporta la pieza de un lugar a otro y junto a una plataforma podrá introducirla y retirarla de cada posición.

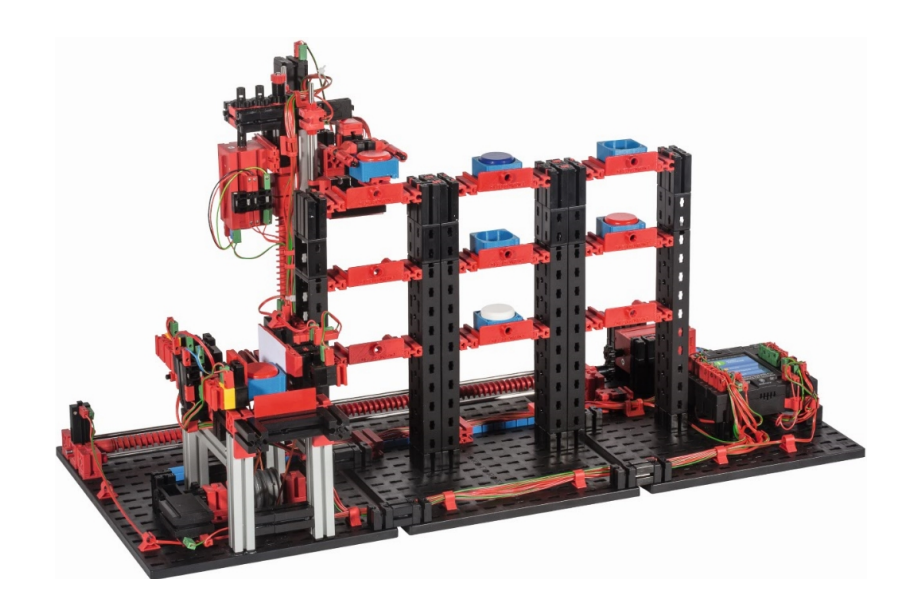

<span id="page-35-0"></span>**FIGURA 13. ALMACÉN VERTICAL**  Fuente: Fischertechnik.es
### **1.5.7. CÁMARA KINECT.**

 Para el color de la pieza se dispone de una cámara Kinect. Dicha cámara junto con un programa en Labview determina según el espectro cromático, el color correspondiente.

Las partes básicas de Kinect, como podemos ver en la imagen son:

- 1. Cámara RGB.
- 2. Sensor de profundidad.
- 3. Micrófono multiarray.
- 4. Base motorizada.

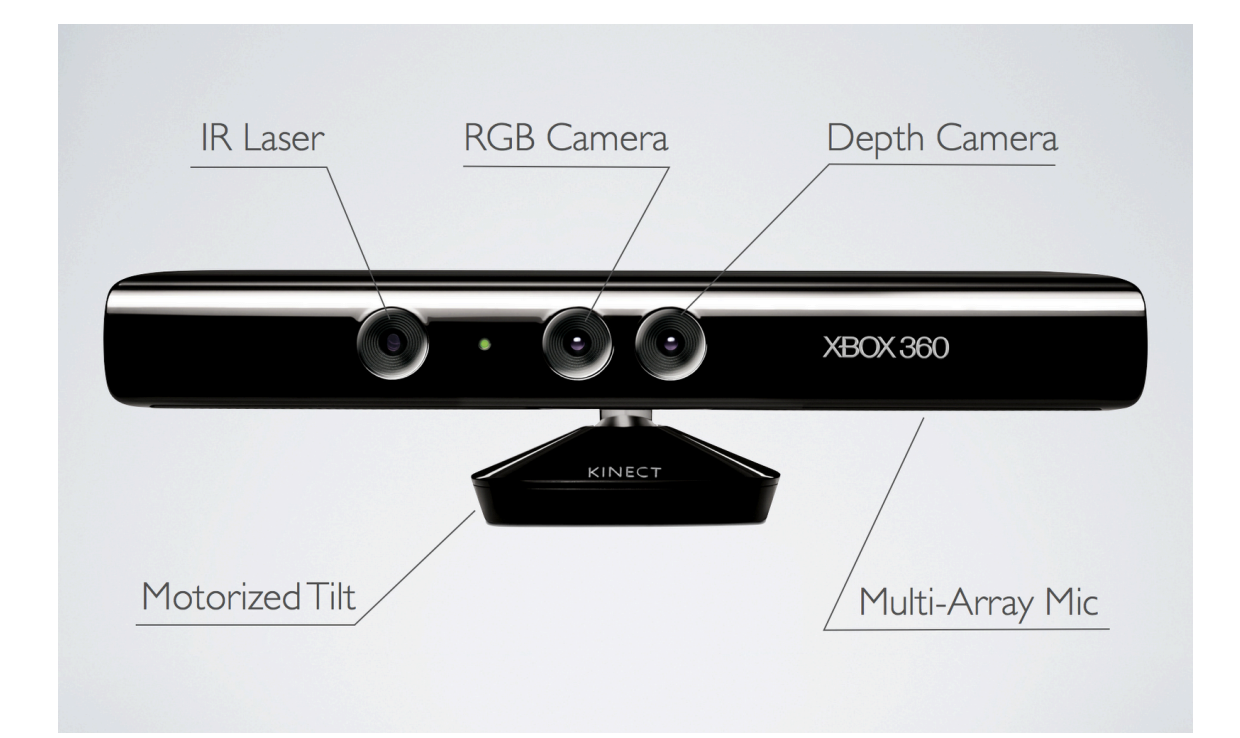

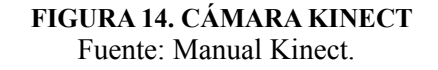

 El funcionamiento de la cámara RGB que monta la Kinect es como el de una cámara digital estándar. La luz atraviesa una lente que la dirige a un filtro encargado de separarla en los colores primarios, los cuales son proyectados sobre un sensor fotosensible. Este sensor genera una señal eléctrica en función de la intensidad de la señal que incide sobre él. Posteriormente, esta señal es convertida a digital mediante un ADC (Analog Digital Convert), que ma ́s tarde es analizada y reconstruida para su almacenamiento. Esto se consigue gracias a la interpolación, que permite rellenar aquellos espacios en los que falta información.

 El problema del sensor es que no distingue los colores, sino variaciones de intensidad, por tanto para obtener una imagen en color es necesario descomponer la imagen en los colores primarios (rojo, verde y azul). Estos son proyectados sobre distintas zonas del sensor, el cual reconoce la cantidad de intensidad de cada uno de ellos por separado.

 El espectro cromático hace alusión a la serie de colores correspondientes a las diferentes longitudes de onda de la luz visible (desde rojo hasta violeta) o que en pocas palabras que el ojo humano puede percibir del espectro electromagnético.

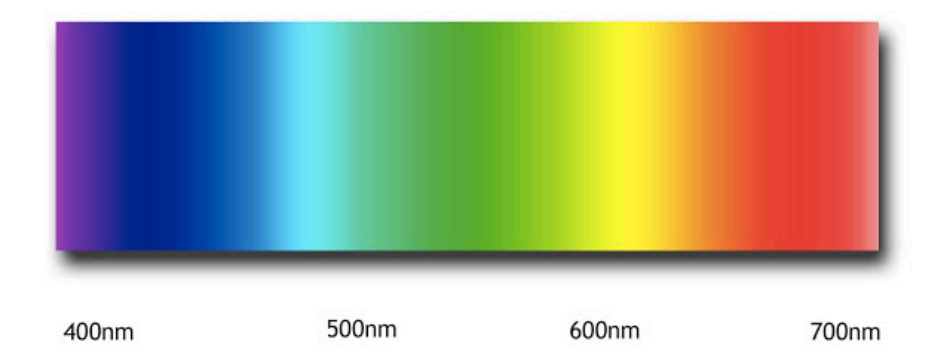

# ESPECTRO CROMÁTICO o VISIBLE

#### **FIGURA 15. ESPECTRO CROMÁTICO**  Fuente: Internet.

 La luz del sol esta formada por un gran espectro de radiaciones que se agrupan en un espectro continuo que comprende diferentes longitudes (desde pequeñas hasta grandes) a esto se le llama espectro electromagnético.

 El ojo humano es sensible a longitudes de onda situadas entre los 380 y los 750 nanómetros aproximadamente; Este espectro de luz visible equivale a una mínima fracción de todo el espectro electromagnético.

 Mediante este fenómeno se llevará a cabo el reconocimiento del color de la pieza a almacenar. En nuestro caso, se emplearán piezas de colores puros, en los cuales predominan unos valores característicos. Dichos valores se pueden observar en la figura que aparece a continuación a modo de ejemplo.

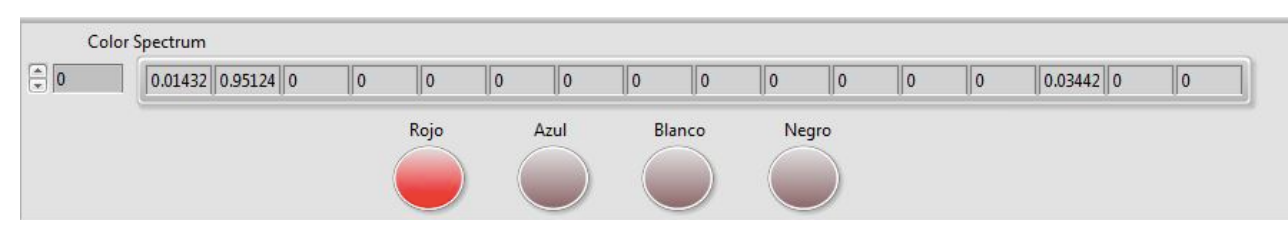

**FIGURA 16. EJEMPLO ESPECTRO**  Fuente: Elaboración propia.

 Como se menciona anteriormente para la programación de la cámara se hace uso del programa Labview. Dicho programa consta de dos pantallas, una donde se puede observar lo que ocurre en el proceso y otra donde el programador puede realizar las operaciones que considere necesarias mediante controladores e indicadores. Es desde esta segunda pantalla donde el programa obtiene una serie de resultados en forma de matriz que serán almacenados en una variable la cual recibirá el almacén vertical. La matriz obtenida posee diferentes valores según el color leído por la cámara.

 En la pantalla del usuario aparece una zona en la que se puede observar la imagen frente a la cámara kinect, en una primera calibración de la imagen se centra la zona a visualizar y donde se situarán las piezas a clasificar. De este modo, en el momento en el que se situe una pieza ante la cámara, si se trata de uno de los colores estudiados (blanco, azul o rojo) se encenderá una luz de dicho color en la posición determinada y se enviará el código binario correspondiente a la variable asociada y compartida con el programa Unity Pro, con el cual se lleva a cabo el almacenaje de la pieza en su posición correcta.

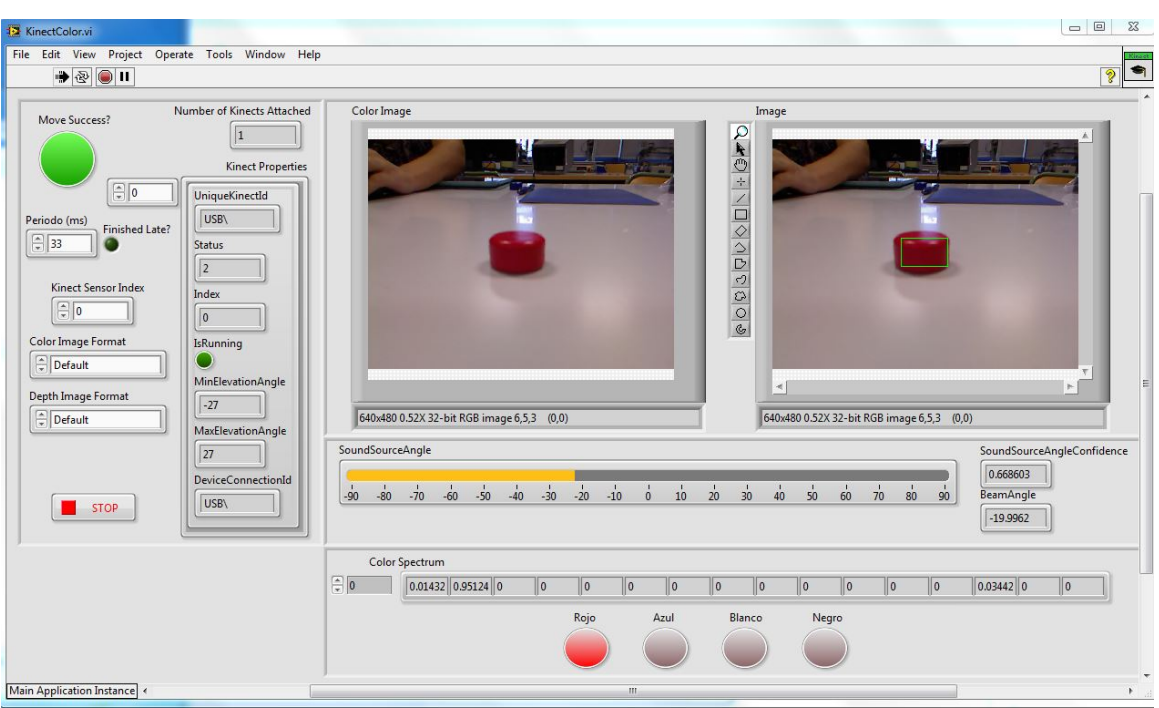

#### **FIGURA 17. PANTALLA LABVIEW**  Fuente: Elaboración propia.

 En la segunda pantalla del Labview se lleva a cabo la programación necesaria para el funcionamiento de la detección de las piezas y envío de dicha información. Se recibe una matriz la cual según su codificación activará una u otra variable perteneciente a los diferentes colores a detectar.

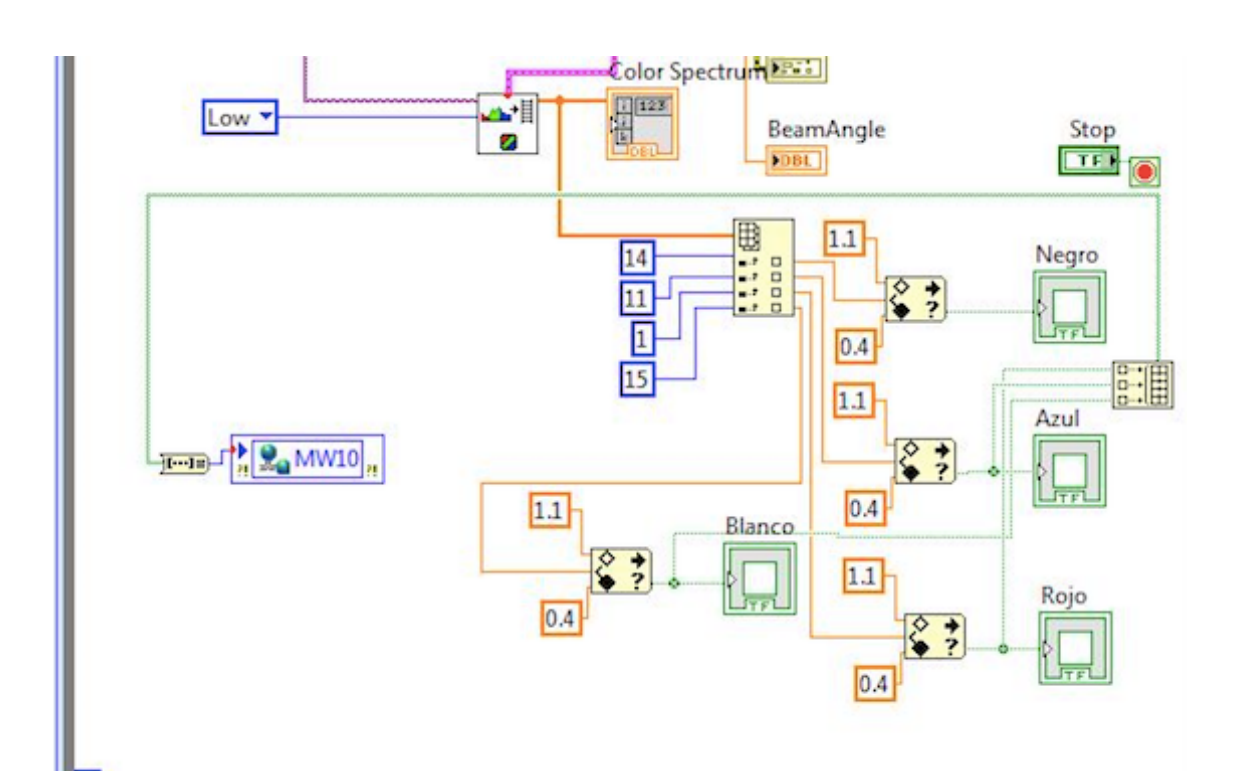

**FIGURA 18. OBTENCIÓN MATRIZ COLOR**  Fuente: Elaboración propia.

#### **1.5.8. TABLETA IPAD.**

 Por otro lado para controlar todo el proceso se hace uso de una tableta, un iPad en nuestro caso, gracias a la aplicación Data Dashboard perteneciente a National **Instruments** 

 El Data Dashboard permite crear vistas personalizadas y portátiles de las aplicaciones del software LabVIEW de National Instruments. Con esta aplicación se pueden crear paneles de control de datos para mostrar los valores de las variables compartidas publicados en la red y desplegar los servicios de Web de LabVIEW sobre indicadores, tales como gráficos, cuadros de texto, LEDs, etc.

 En la pantalla se observa el estado del almacén, los espacios libres que posee de cada color y el usuario podrá seleccionar que pieza desea extraer simplemente pulsando el botón correspondiente.

 Además indicará si la pieza es incorrecta y se podrá parar el proceso si se considera necesario en algún momento. También será posible realizar cada movimiento del almacén o brazo por separado.

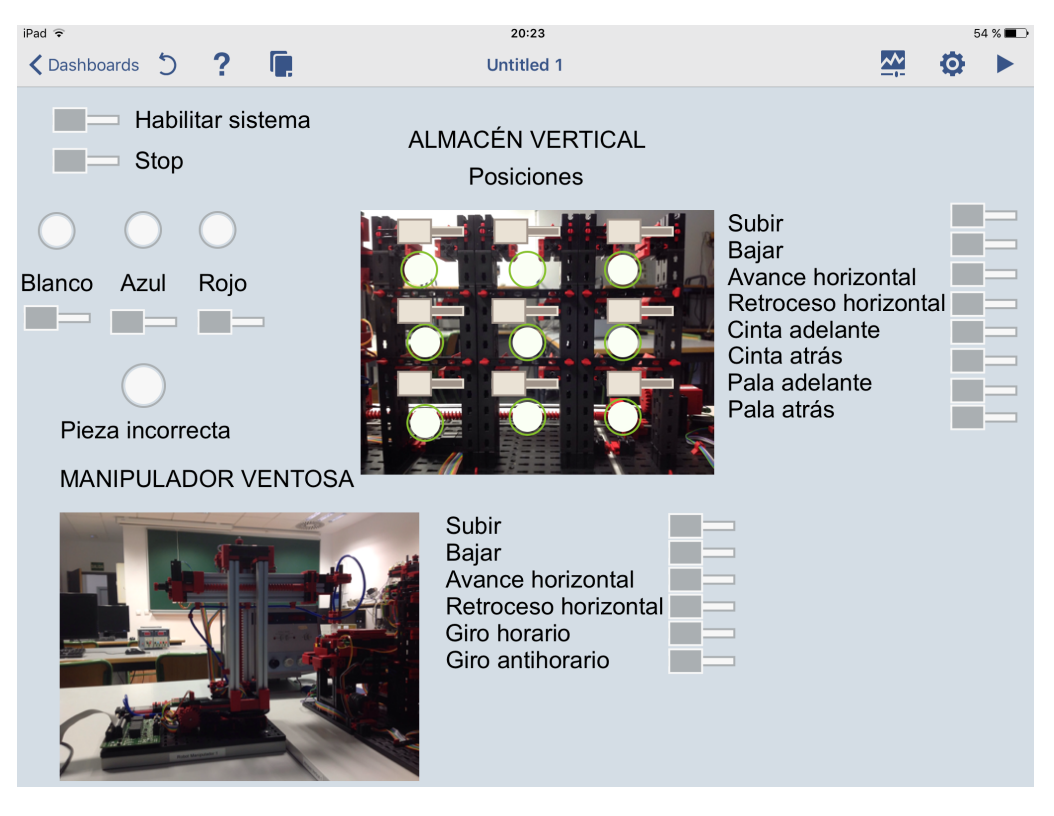

**FIGURA 19. PANTALLA USUARIO EN IPAD**  Fuente: Elaboración propia.

#### **1.5.9. COMUNICACIÓN.**

 Para la comunicación entre cada parte explicada anteriormente se hace uso de diferentes herramientas dependiendo entre que partes se desee realizar.

#### **1.5.9.1. Comunicación Entre Autómatas.**

 Para la comunicación entre el almacén vertical y el manipulador de vacío se emplea la memoria compartida. Esta función permite escribir y leer en cualquiera de los PLC's de la red utilizando direcciones de memoria %MW (de tipo entero).

 De este modo cuando el brazo realiza el movimiento de dejar la pieza en la cinta de entrada al almacén este se pone en marcha si se encuentra en la función de almacenar. Por el contrario si lo que se busca es extraer una pieza del almacén pasará el proceso contrario, cuando el almacén deje una pieza en la cinta de salida será el brazo el que se encargará de leer esta información y ponerse en marcha para el movimiento de llevar la pieza a la zona de recogida del usuario.

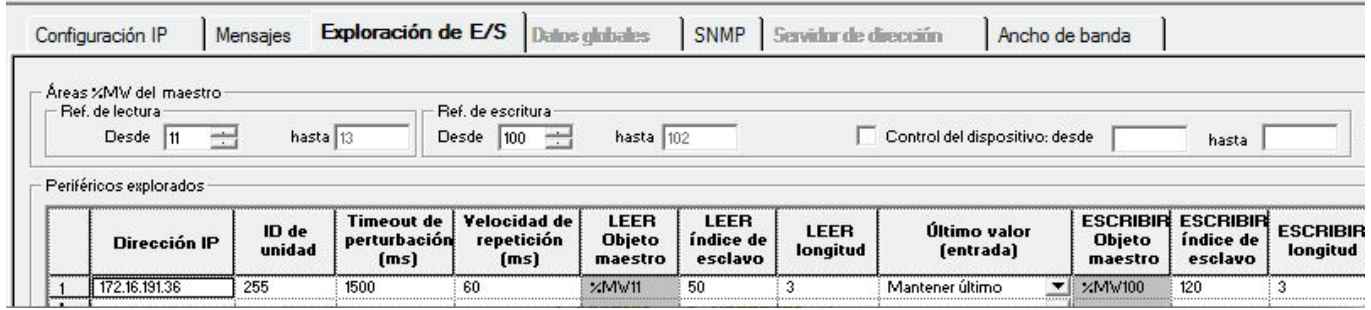

## **FIGURA 20. VARIABLES COMPARTIDAS**

Fuente: Elaboración propia.

#### **1.5.9.2. Comunicación Con Labview (Scada).**

 Para este apartado se emplean los servidores OPC (OLE for Process Control) mediante KEPServerEX, un estándar de comunicación en el campo del control y supervisión de procesos industriales. Permite que componentes software individuales interaccionen y compartan datos. La comunicación OPC se realiza a través de la arquitectura Cliente-Servidor. El servidor OPC es la fuente de datos y el cliente la aplicación basada en OPC puede acceder a dicho servicio para leer y escribir cualquier variable que ofrezca el servidor. Para crear el servidor OPC, y poder leer/escribir en la memoria del PLC, se deben configurar los siguientes parámetros:

 **• Channel**: Canal mediante el cual se comunicará el PLC con el servidor

 **• Device**: Dispositivo que se va a comunicar mediante el canal definido previamente

 **• Tag**: Selección de las posiciones de memoria del dispositivo en las que se van a leer/escribir datos

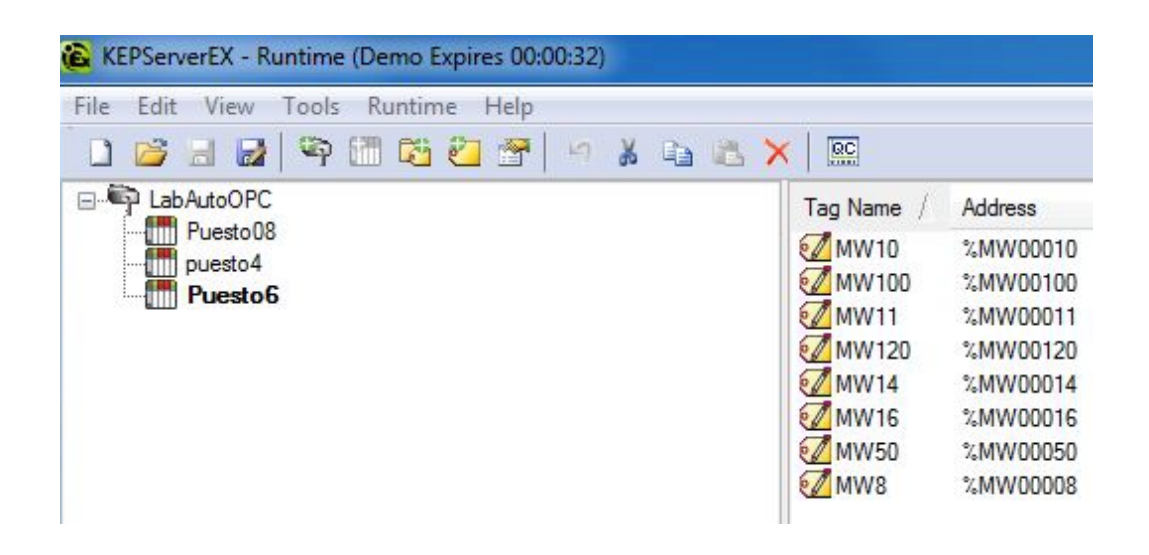

**FIGURA 21. DATOS OPC**  Fuente: Elaboración propia.

#### **1.5.9.3. Comunicacion Con Tableta (Ipad)**

 Por ultimo queda mencionar la comunicación con el iPad, para esto se emplean variables distribuidas. Solo será necesario compartir las variables mediante Labview tras crearlas en el servidor OPC.

 Una vez ya se han colocado los indicadores y desplegado las variables compartidas publicadas en red, se puede enlazar el panel de control a las variables compartidas. Mediante la función "connecct" e introduciendo la dirección IP se realiza la conexión con las variables compartidas.

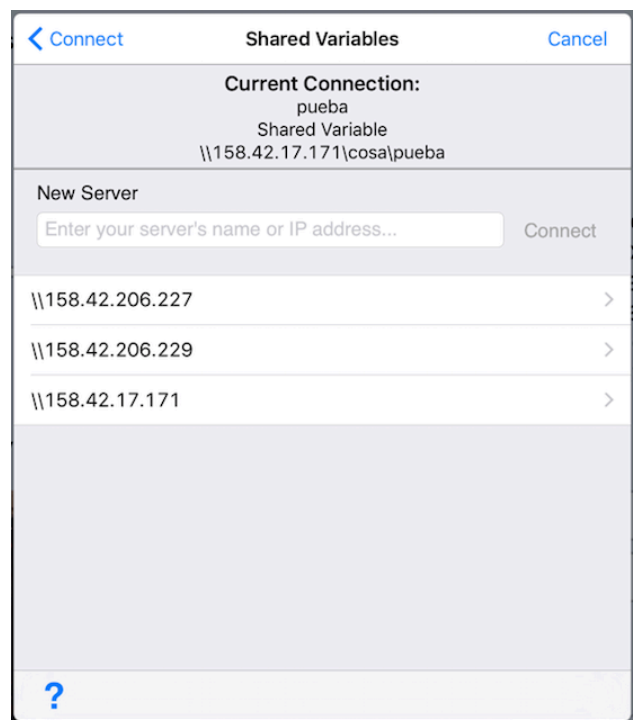

**FIGURA 22. CONEXIÓN IPAD**  Fuente: Elaboración propia.

#### **1.5.10.COLA FIFO.**

 Un problema a resolver ha sido el hecho de que la cámara realiza la lectura del color de la pieza pero mientras el brazo y el almacén vertical almacenan dicha pieza la cámara puede estar detectando y clasificando otra pieza nueva. Para solucionar esto se emplea lo que se llama "cola FIFO", en inglés first in, first out.

 De este modo se genera una lista en la que se va poniendo en fila la información recibida de las piezas detectadas y en el mismo orden que entra, dicha información sale.

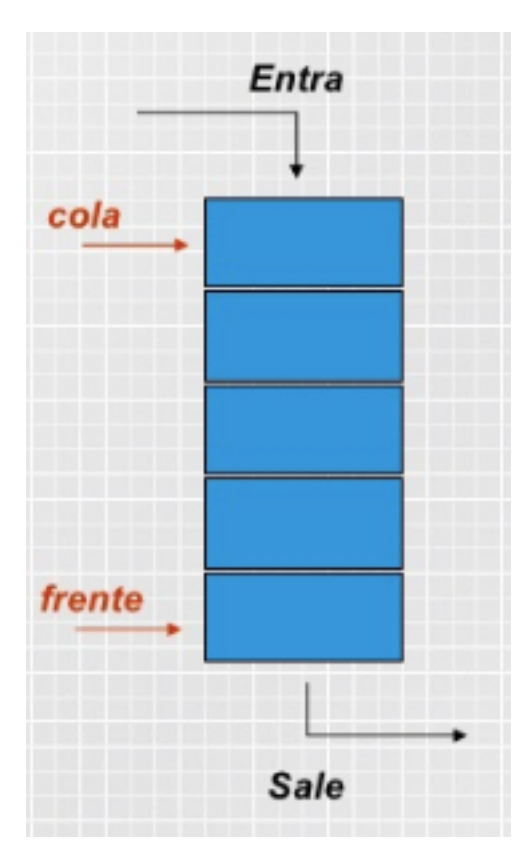

**FIGURA 23. COLA FIFO**  Fuente: Internet.

 La programación de esta función se realiza mediante el programa Unity Pro, ya explicado con anterioridad. Se observa dicha programación en la imagen siguiente.

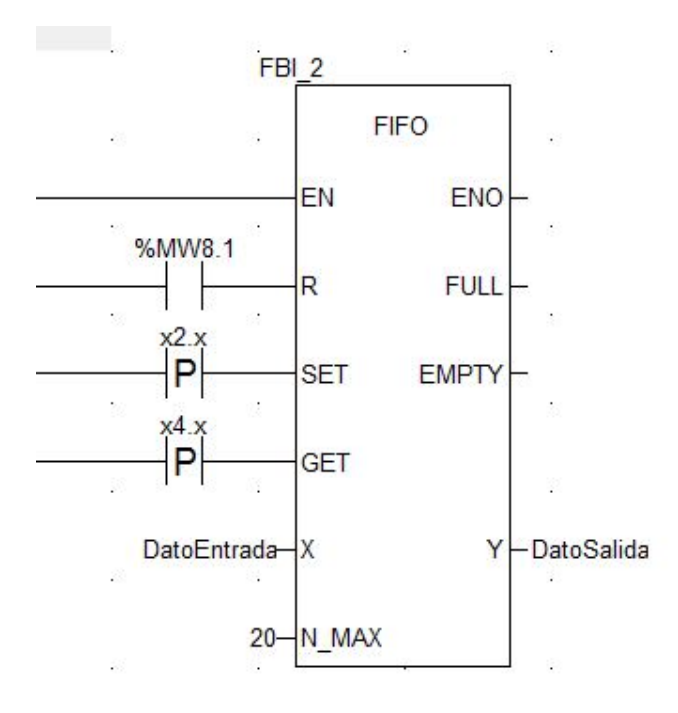

**FIGURA 24. PROGRAMACIÓN COLA FIFO**  Fuente: Elaboración propia.

#### **1.6. CONCLUSIONES.**

 A lo largo del presente documento se ha presentado un prototipo de proceso de almacenaje el cual se podría llevar a cabo en la industria. La necesidad de este proyecto nace en el continuo crecimiento de las empresas y el aumento de competencia, por lo que se busca una mejora y optimización en los procesos.

 Se ha conseguido resolver bien el problema planteado inicialmente, consiguiendo los movimientos deseados, la comunicación entre los autómatas, el uso de la cámara kinect así como el control desde la tableta iPad.

 Sin embargo, es importante resaltar las limitaciones que han aparecido en el proceso como por ejemplo los problemas de memoria de los autómatas disponibles en el laboratorio. Este hecho a obligado a reducir el proceso del almacén y no haber podido incluir mas procesos ya no era posible conectar un mayor número de autómatas a la vez.

 Como trabajo futuro se puede buscar una solución para estas limitaciones mencionadas y de este modo conseguir diseñar un proceso más completo. Añadiendo por ejemplo algún tipo de proceso de mecanizado si fuera necesario realizarlo ya se a las piezas que son almacenadas como a las piezas erróneas para buscar que pasen a ser piezas correctas.

 Otra alternativa de mejora futura podría ser el almacenaje dinámico en lugar de estático. En el almacenamiento dinámico, la asignación fija entre las filas de estantes y los colores se suprime. Esto conlleva que el dispositivo de control del almacén elevado deposite la pieza a discreción en una posición desocupada. La asignación entre un color y la posición de almacenamiento seleccionada debe guardarse en el sistema de gestión de estantes. La identificación de la pieza en el almacén elevado automatizado se realiza con ayuda de un simple código de barras. Para ello, los portapiezas se proveen de un código al que se le asignan los colores blanco, rojo y azul. Dicho código se analiza con un sensor de pistas, que registra las diferencias clarooscuro y las evalúa en función de la anchura como marcación o como reflexión.

 Tras el diseño de este proyecto académico se han ampliado en gran medida los conocimientos sobre la automatización, parte importante en la actualidad, junto a la robótica, ya que están en continuo desarrollo en las industrias. Cada vez se hace mas necesaria la eficiencia de los procesos reduciendo necesariamente el factor humano.

## **1.7. BIBLIOGRAFIA**

Mandado E., Marcos J., Fernández C., Armesto JI.: *Autómatas programables y* 

*sistemas de automatización*, 2a edición. Barcelona, Editorial Marcombo, 2009.

Fischertechnik.de (2017*). Fischertechnik GmbH* (online) Available at: http:// fischertechnik.de

UPV (2017). Apuntes de Tecnología Automática*. Servicio de publicaciones UPV*.

Michel, G., & Morlán, L. I. (1990). Autómatas programables industriales: arquitectura y *aplicaciones.* Marcombo Boixareu.

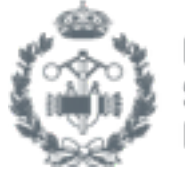

**ESCUELA TÉCNICA SUPERIOR INGENIEROS INDUSTRIALES VALENCIA** 

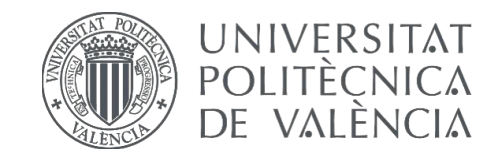

TRABAJO FIN DE GRADO EN INGENIERÍA EN TECNOLOGÍAS INDUSTRIALES

# 2. PRESUPUESTO

## **2. PRESUPUESTO**

#### **Indice presupuesto**

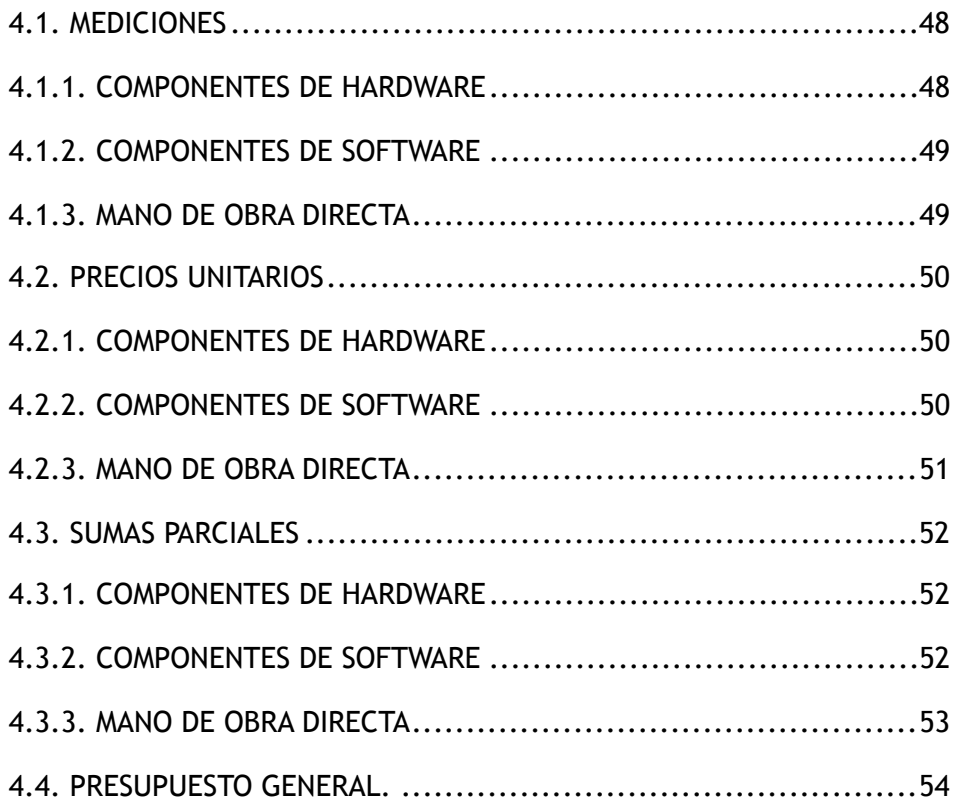

# **PRESUPUESTO**

 A continuación, en este documento se realizará el presupuesto del trabajo final de grado ejecutado por la alumna Iraida Abril Escrivá, estudiante de Grado en Ingeniería de las Tecnologías Industriales en la Universidad Politécnica de Valencia.

 Para ello, se tendrá en cuenta el precio de las herramientas empleadas para dicho trabajo. En el caso particular del desarrollo de la automatización de un sistema de almacenamiento con reconocimiento de piezas y monitorización con tableta mediante servidor OPC y comunicaciones distribuidas se hará uso de:

- Componentes hardware.
- Componentes software.

 Además, se deberá tener en cuenta el coste de la mano de obra del ingeniero y del desplazamiento de este.

 El presupuesto del presente proyecto se va a dividir por costes según su naturaleza, por ello se diferenciarán costes de hardware, software y personal humano.

 Importante anotar que para el siguiente presupuesto no se tendrá en cuenta el coste de la maquinaria ya que tanto el brazo como el almacén son herramientas de las que ya dispone la empresa que contrata el proyecto en un caso real.

#### <span id="page-54-0"></span>**4.1. MEDICIONES**

 En este apartado se recogen las unidades de los componentes y equipos utilizados, así como las horas imputables al proyecto, divididas en varias partidas diferentes.

#### <span id="page-54-1"></span>**4.1.1. COMPONENTES DE HARDWARE**

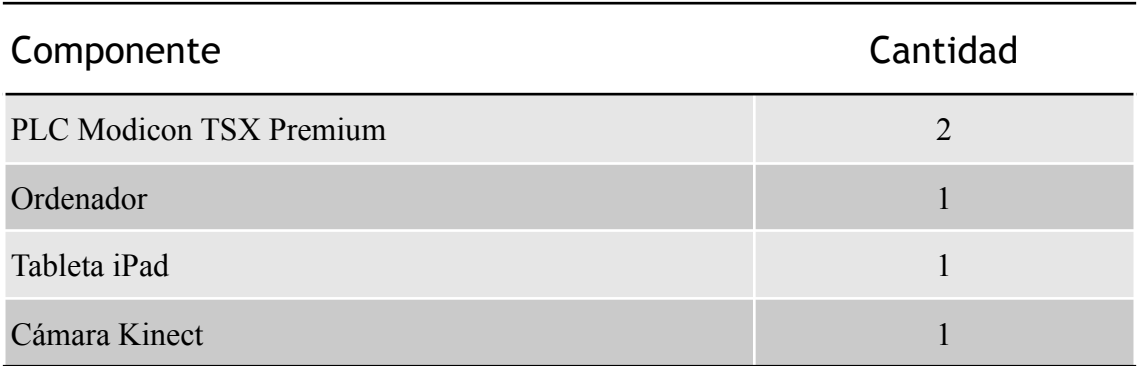

#### <span id="page-55-0"></span>**4.1.2. COMPONENTES DE SOFTWARE**

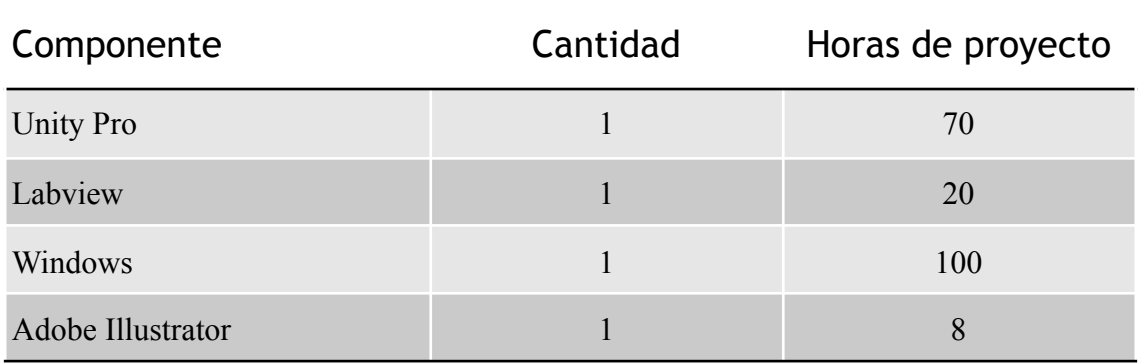

## <span id="page-55-1"></span>**4.1.3. MANO DE OBRA DIRECTA**

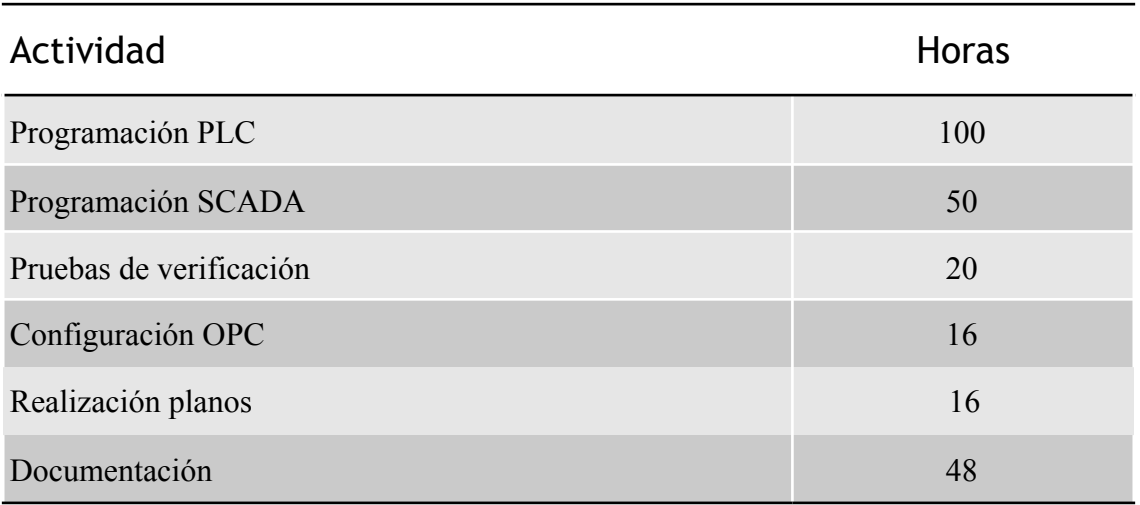

#### <span id="page-56-0"></span>**4.2. PRECIOS UNITARIOS**

 A continuación se indican los precios de cada uno de los elementos necesarios para realizar el proyecto expuesto y que han sido mencionados anteriormente.

## <span id="page-56-1"></span>**4.2.1. COMPONENTES DE HARDWARE**

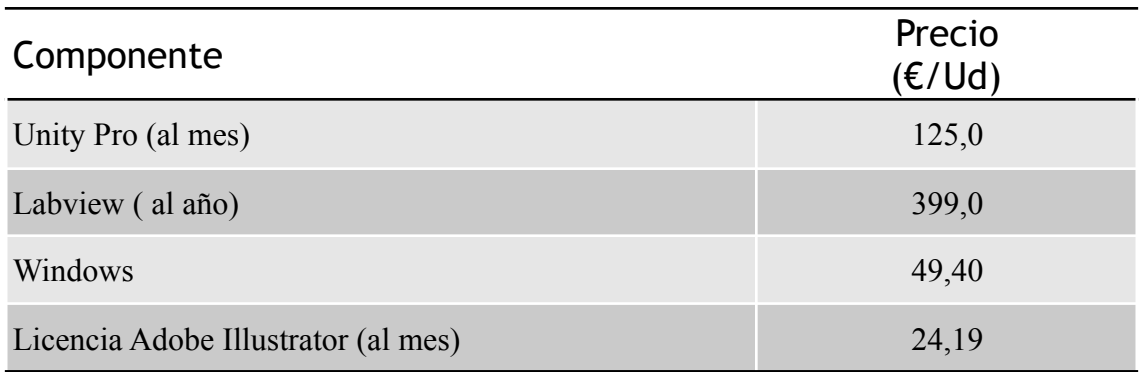

#### <span id="page-56-2"></span>**4.2.2. COMPONENTES DE SOFTWARE**

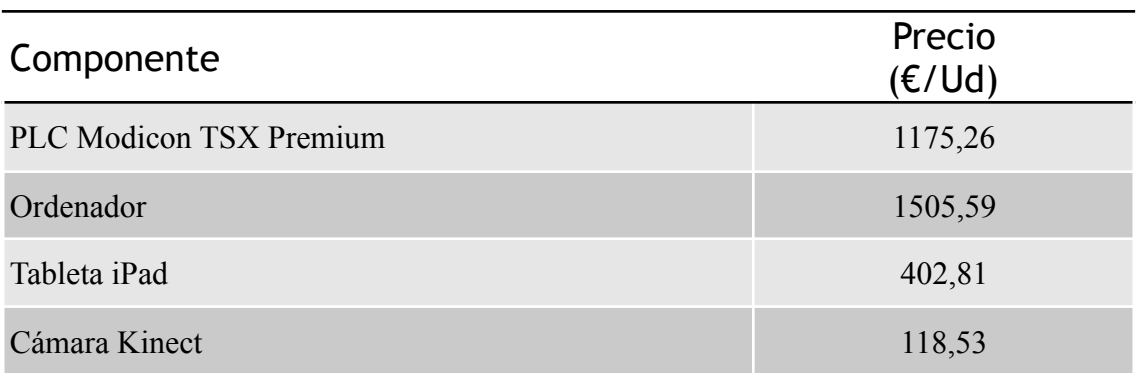

#### <span id="page-57-0"></span>**4.2.3. MANO DE OBRA DIRECTA**

Los elementos que componen el personal humano del proyecto son:

- Ingeniero graduado de GITI
- Técnico especializado

Cuyos salarios son de 58€/hora y 37€/hora respectivamente.

Tras esto se resume el coste unitario de la mano de obra directa:

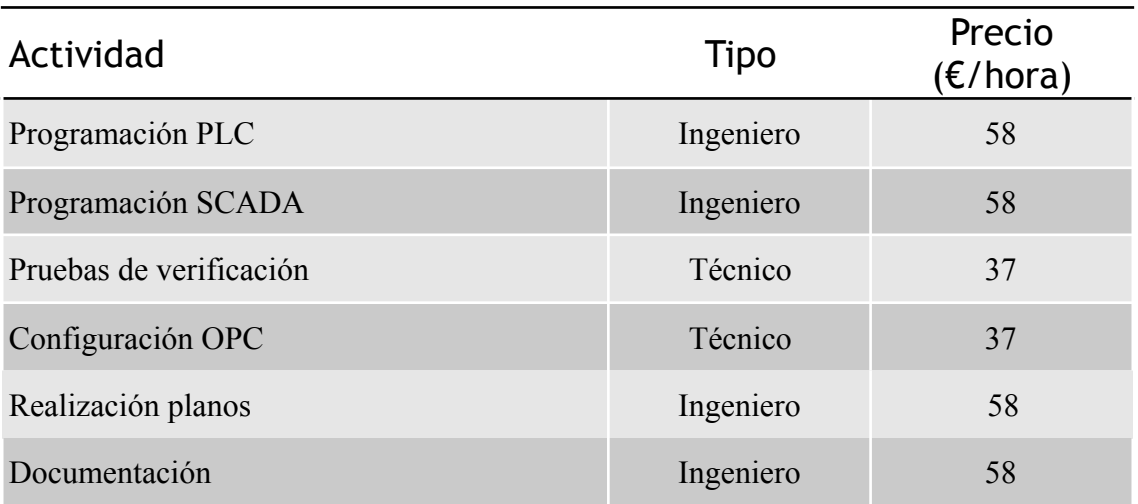

#### <span id="page-58-0"></span>**4.3. SUMAS PARCIALES**

 En este capitulo se consignan los importes parciales de cada uno de los elementos que forman las partidas, los cuales se han calculado a partir de las mediciones y los precios unitarios expuestos anteriormente.

#### <span id="page-58-1"></span>**4.3.1. COMPONENTES DE HARDWARE**

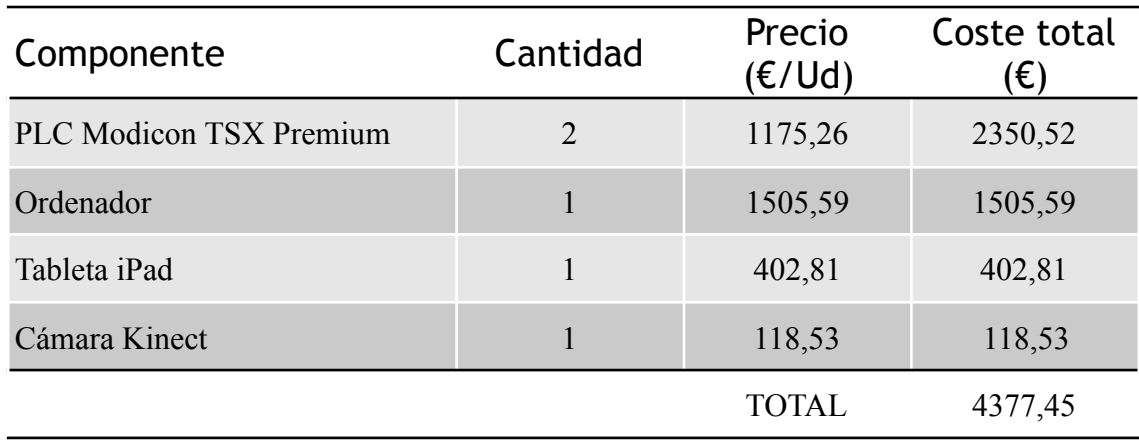

## <span id="page-58-2"></span>**4.3.2. COMPONENTES DE SOFTWARE**

 Para este punto se debe tener en cuenta que la licencia de los programas necesarios para el proyecto son mensuales o anuales solo se cobrará a la empresa que contrate el proyecto el tiempo que ha sido necesario el empleo de estos programas, es decir, se considerará su amortización (€/h).

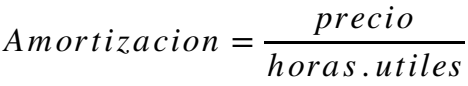

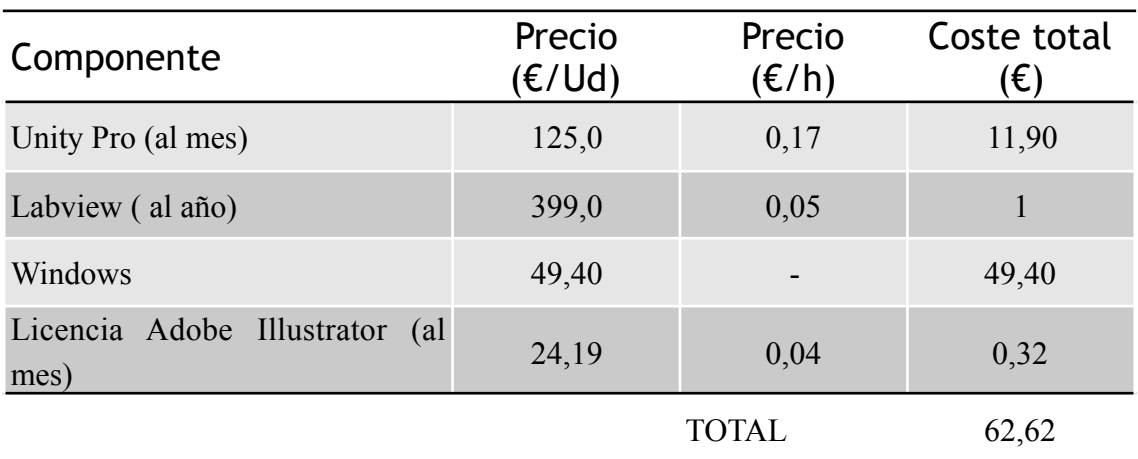

#### <span id="page-59-0"></span>**4.3.3. MANO DE OBRA DIRECTA**

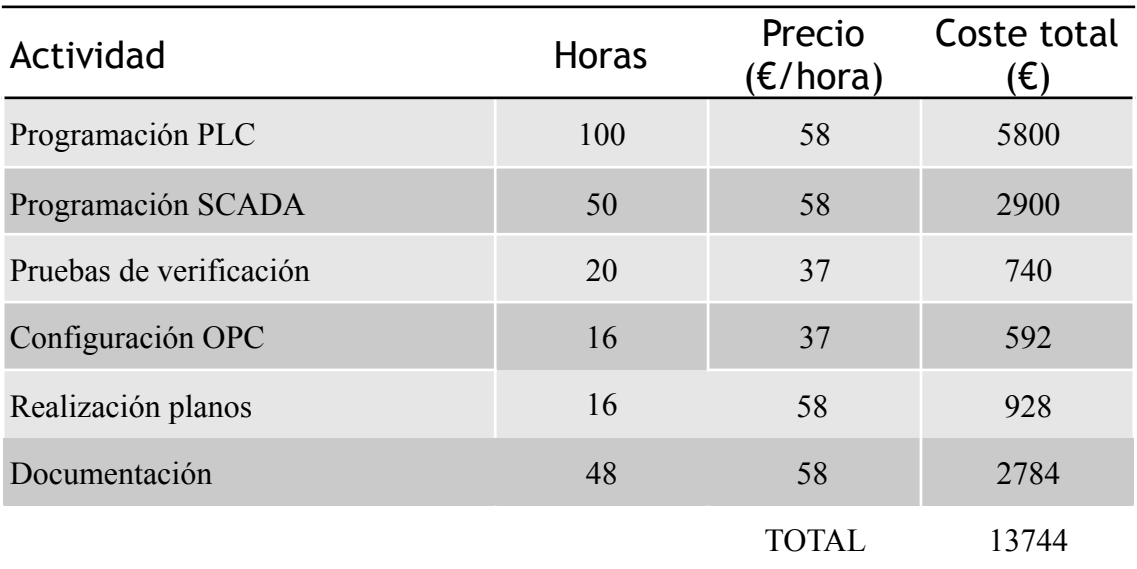

## <span id="page-60-0"></span>**4.4. PRESUPUESTO GENERAL.**

Finalmente, sumando todas las partidas anteriores y teniendo en cuenta los impuestos correspondientes, se tiene que el coste del proyecto es el siguiente:

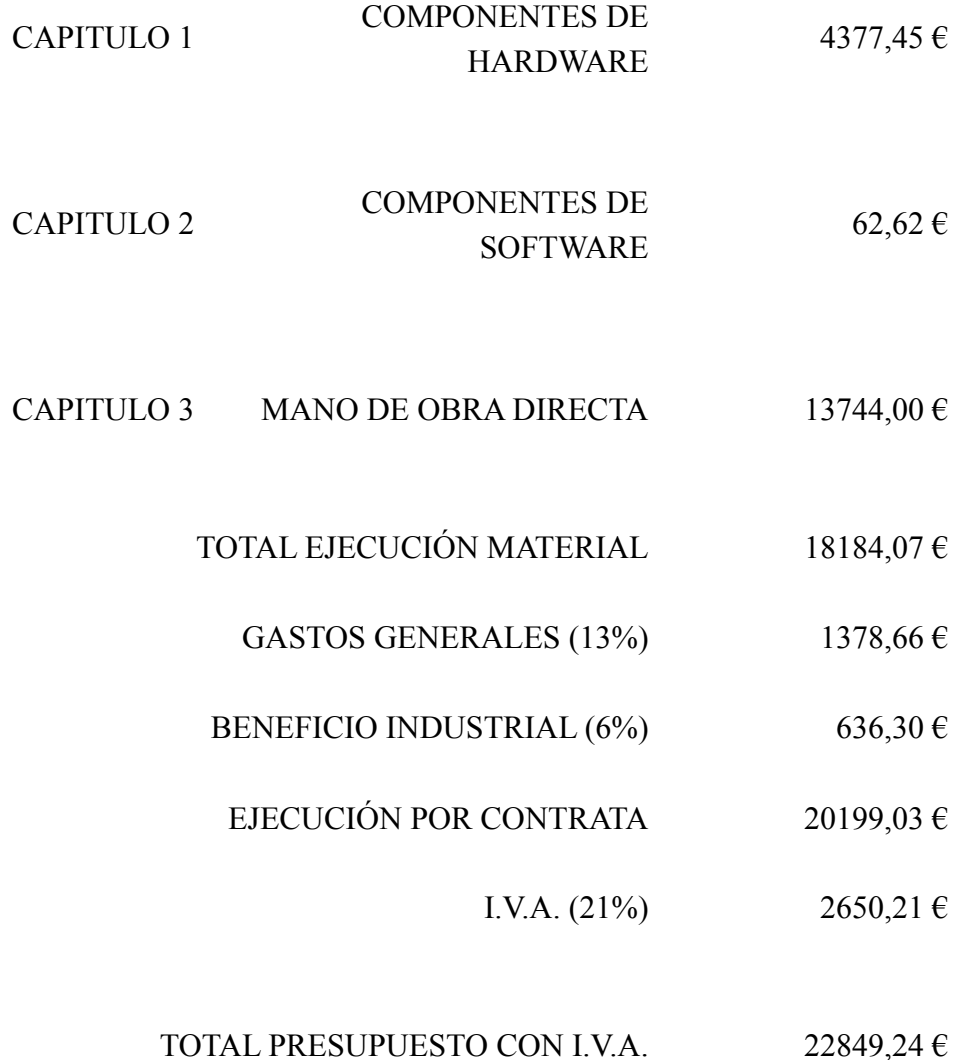

 El presupuesto de licitación del presente proyecto asciende a la suma de veintidós mil ochocientos cuarenta y nueve con veinticuatro céntimos (22.849,24 €).

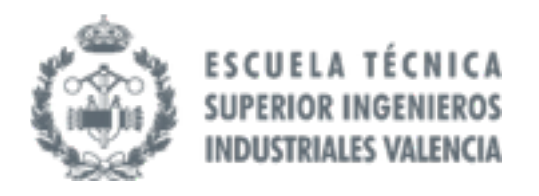

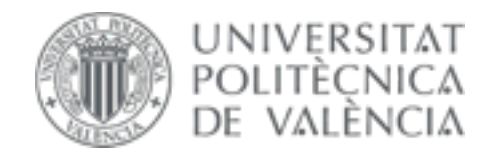

## TRABAJO FIN DE GRADO EN INGENIERÍA EN TECNOLOGÍAS INDUSTRIALES

# ANEXO I Diseño automatismo mediante grafcet.

## **ANEXOI**

#### **Indice Anexo I**

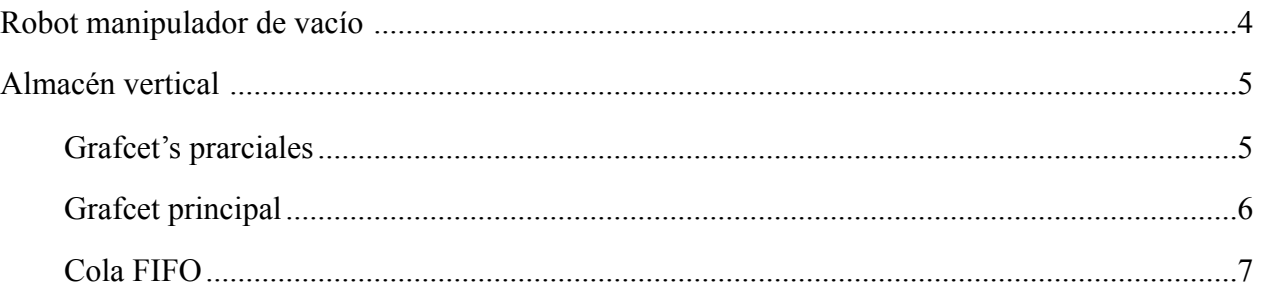

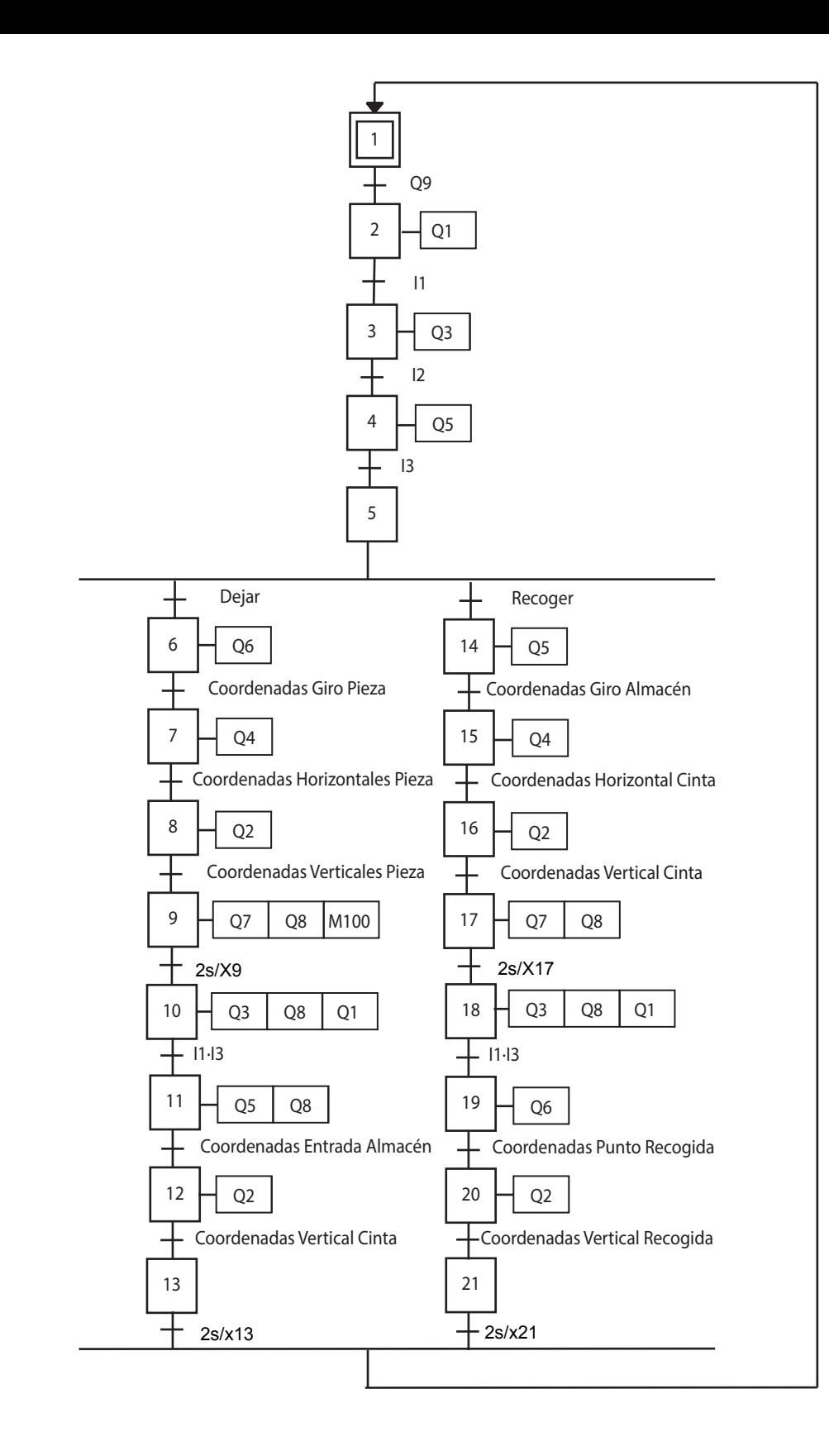

AUTOR: IRAIDA ABRIL ESCRIVÁ  $\left\vert \left\vert \begin{array}{ccc} \text{ESCALA:} & \ \text{ESCALA:} & \ \end{array} \right\vert \right\vert^{\text{FECHA: }5/09/2017} & \left\vert \left\vert \begin{array}{ccc} \mathsf{N}^{\circ} & \ \end{array} \right\vert \right\vert^{\text{N}^{\circ}}$ PLANO: GRAFCET MANIPULADOR CON VENTOSA PROYECTO: DESARROLLO DE LA AUTOMATIZACIÓN DE UN SISTEMA DE ALMACENAMIENTO CON RECONOCIMIENTO DE PIEZAS Y MONITORIZACIÓN CON TABLETA MEDIANTE SERVIDOR OPC Y COMUNICACIONES DISTRIBUIDAS

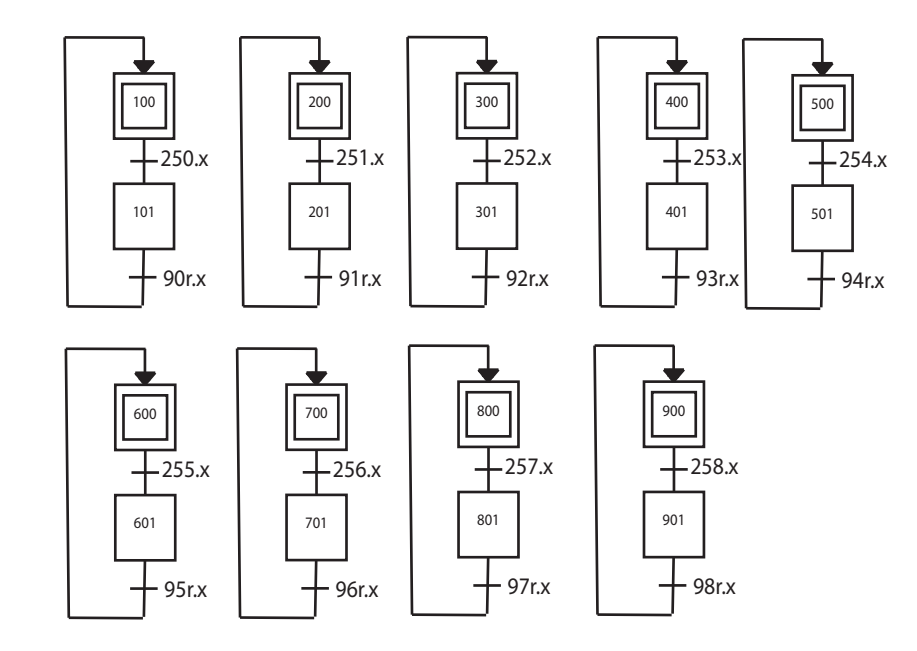

PLANO: GRAFCET's PARCIALES ALMACÉN VERTICAL

AUTOR: IRAIDA ABRIL ESCRIVÁ  $\left\vert \left\vert \begin{array}{ccc} \end{array} \right\vert \right\vert$ <sup>ESCALA:</sup>  $\left\vert \left\vert \begin{array}{ccc} \end{array} \right\vert \right\vert$ <sup>FECHA: 5/09/2017</sup>  $\left\vert \left\vert \begin{array}{ccc} \mathsf{N}^{\circ} & \mathbf{2} \end{array} \right\vert$ 

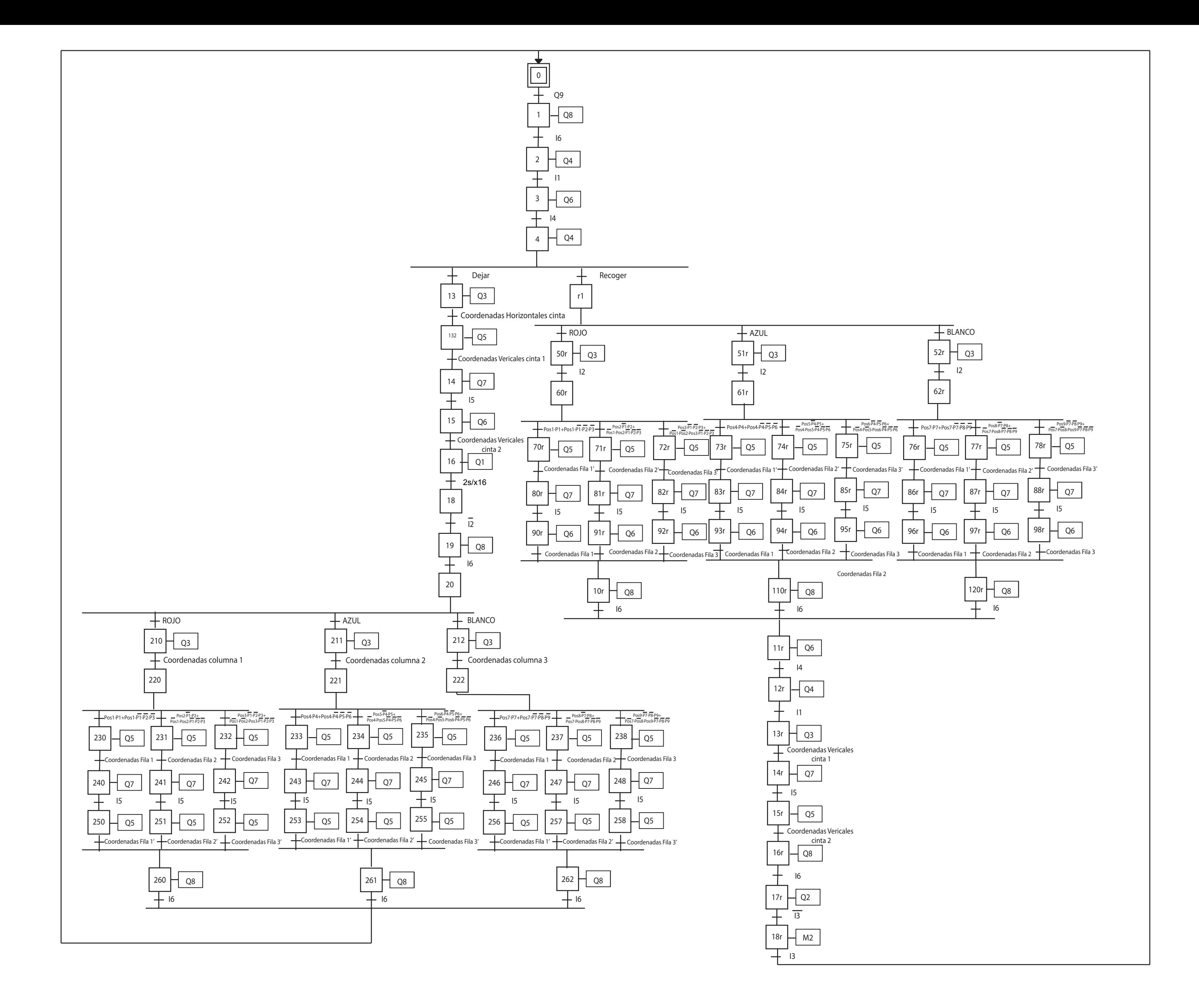

**PROYEC**<br>MONITORI

 $P$ LANO:

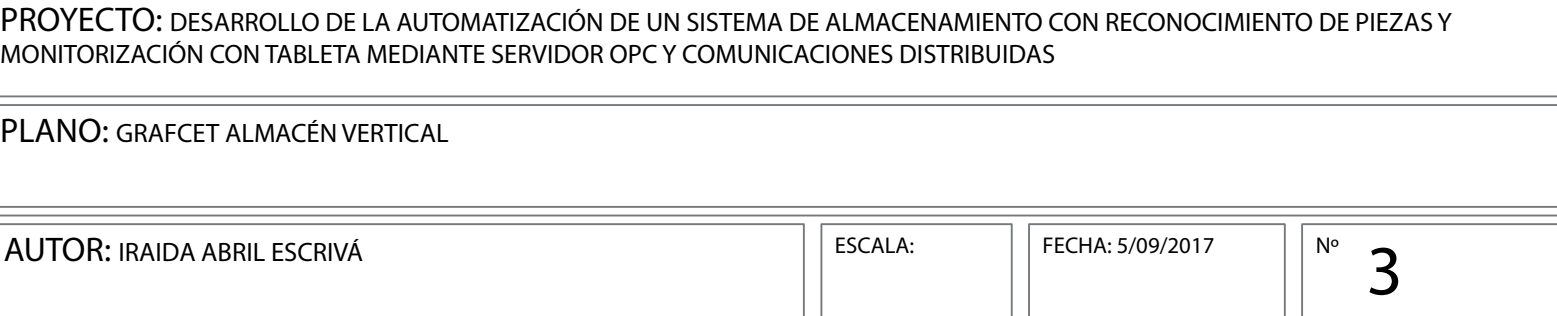

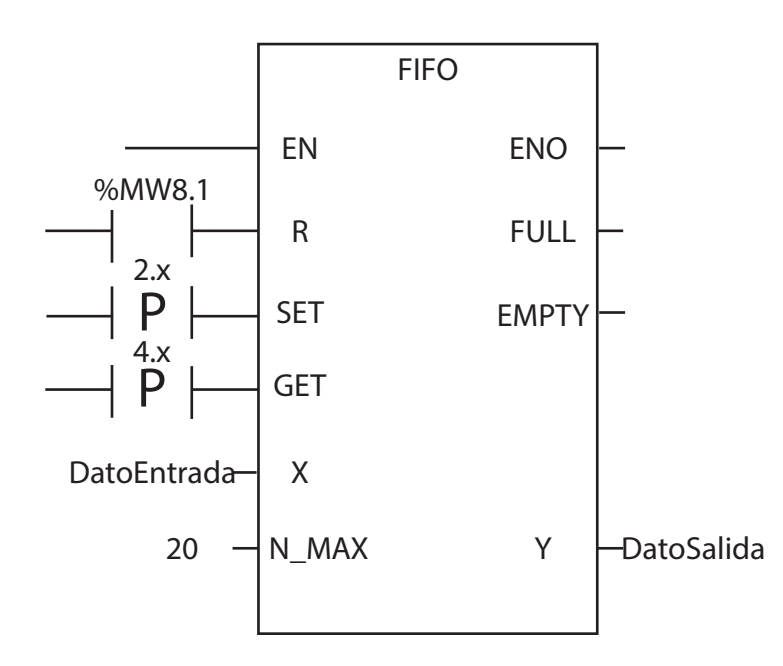

PLANO: COLA FIFO

AUTOR: IRAIDA ABRIL ESCRIVÁ  $\left\| \begin{matrix} \text{ESCALA:} \\ \text{ESCALA:} \end{matrix} \right\| \left\| \begin{matrix} \text{FECHA: } 5/09/2017 \\ \text{FECHA: } 5/09/2017 \end{matrix} \right\| \left\| \begin{matrix} N^{\circ} \\ N^{\circ} \end{matrix} \right\|$ 

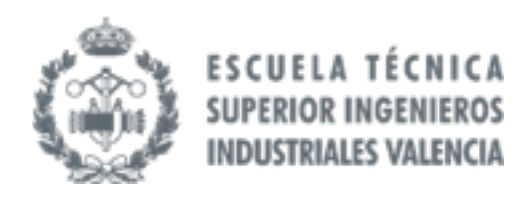

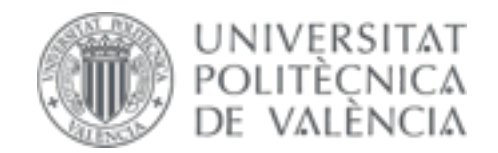

TRABAJO FIN DE GRADO EN INGENIERÍA EN TECNOLOGÍAS INDUSTRIALES

# ANEXO II Manual de Usuario
# **Anexo**

### **Indice anexo**

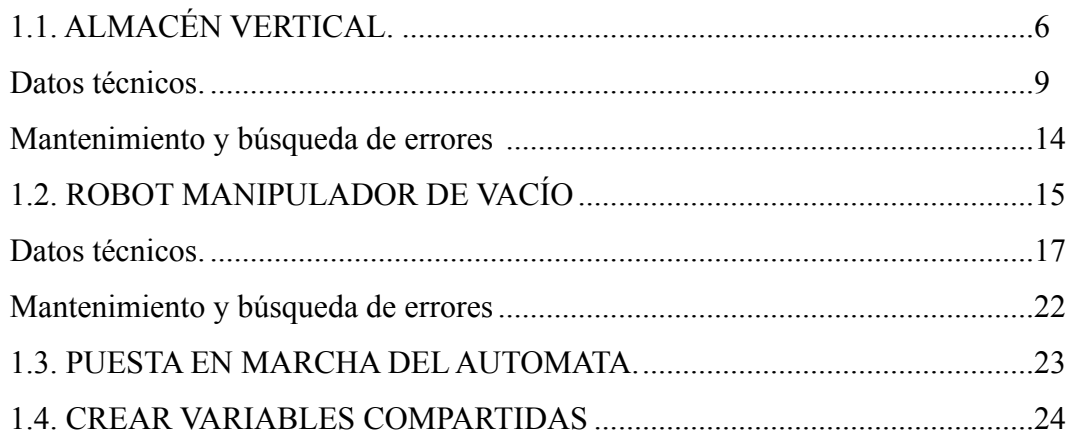

#### DESARROLLO DE LA AUTOMATIZACIÓN DE UN SISTEMA DE ALMACENAMIENTO CON RECONOCIMIENTO DE PIEZAS Y MONITORIZACIÓN CON TABLETA MEDIANTE SERVIDOR OPC Y COMUNICACIONES DISTRIBUIDAS

# **Indice figuras y tablas**

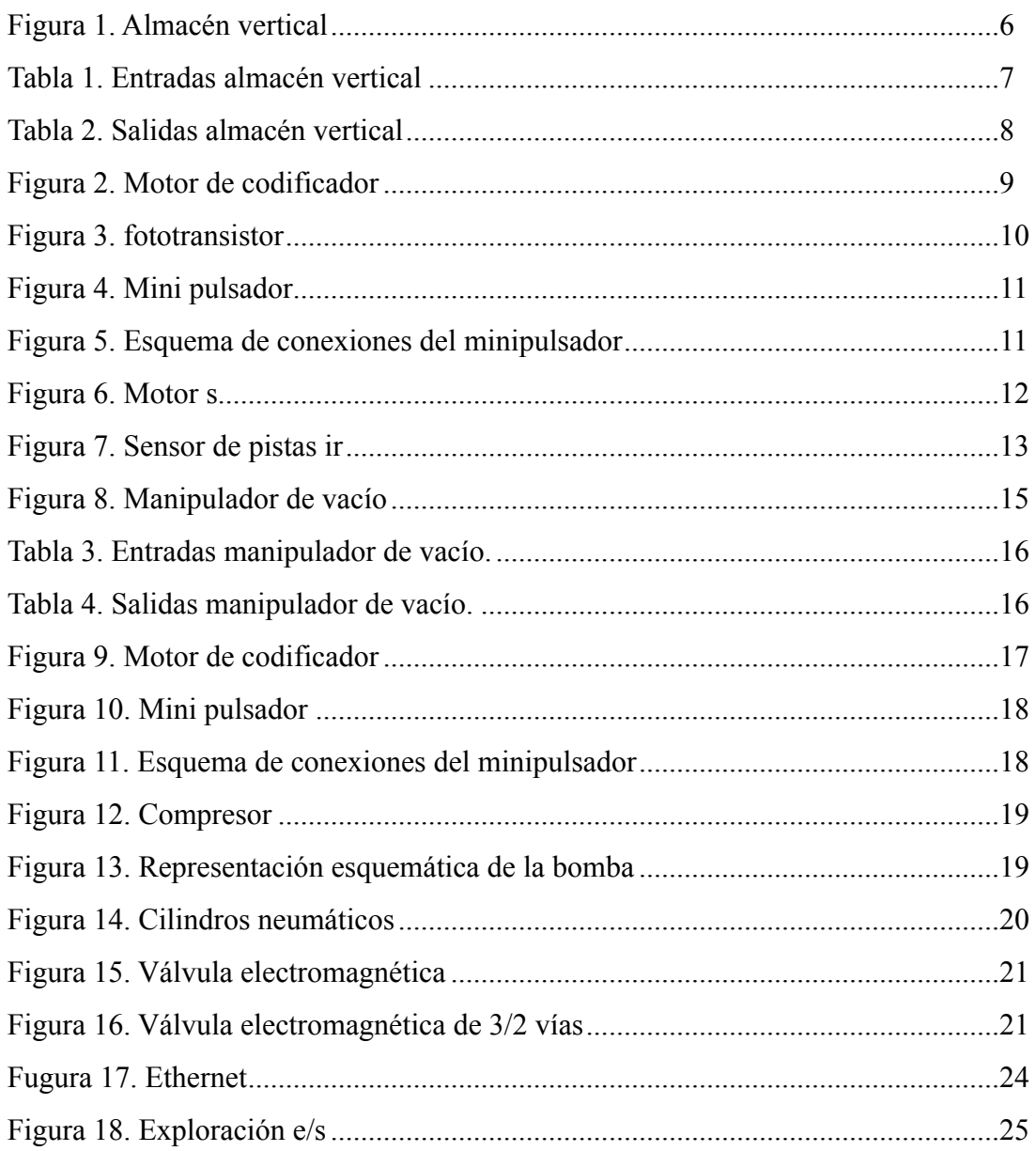

# **MANUAL DE USUARIO**

 Para la correcta utilización de los diferentes programas utilizados para el autómata, el sistema SCADA y la tableta del presente proyecto, se ha redactado este manual de usuario de tipo guía aclaratoria para la puesta en marcha y navegación por las pantallas de exploración.

 En este manual presentaremos en primer lugar las entradas y salidas de cada autómata, a continuación se explica la secuencia a seguir para la puesta en marcha del autómata.

# <span id="page-74-0"></span>**1.1. ALMACÉN VERTICAL.**

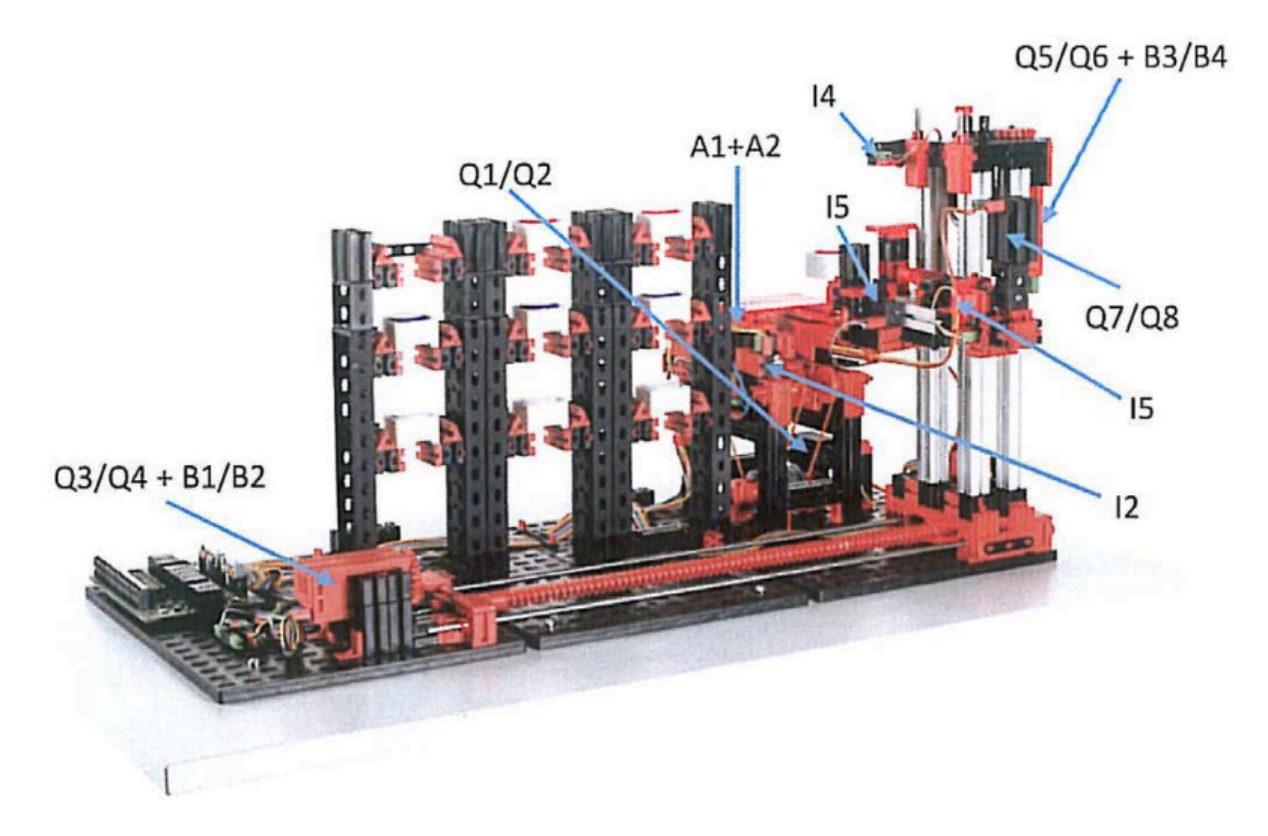

### <span id="page-74-1"></span>**FIGURA 1. ALMACÉN VERTICAL**

 Estación de transferencia con cinta transportadora, dispositivo de control de estantes para poner o sacar de almacén portapiezas especiales, 9 puestos de almacenaje. Incluye:

- 2x Encodermotor
- 2x Minimotor
- 4x pulsadores (interruptor nal)
- 2x fototransistor
- 2x lámpara de lente
- Portapiezas
- Piezas de trabajo de distintos colores (9 uds.)

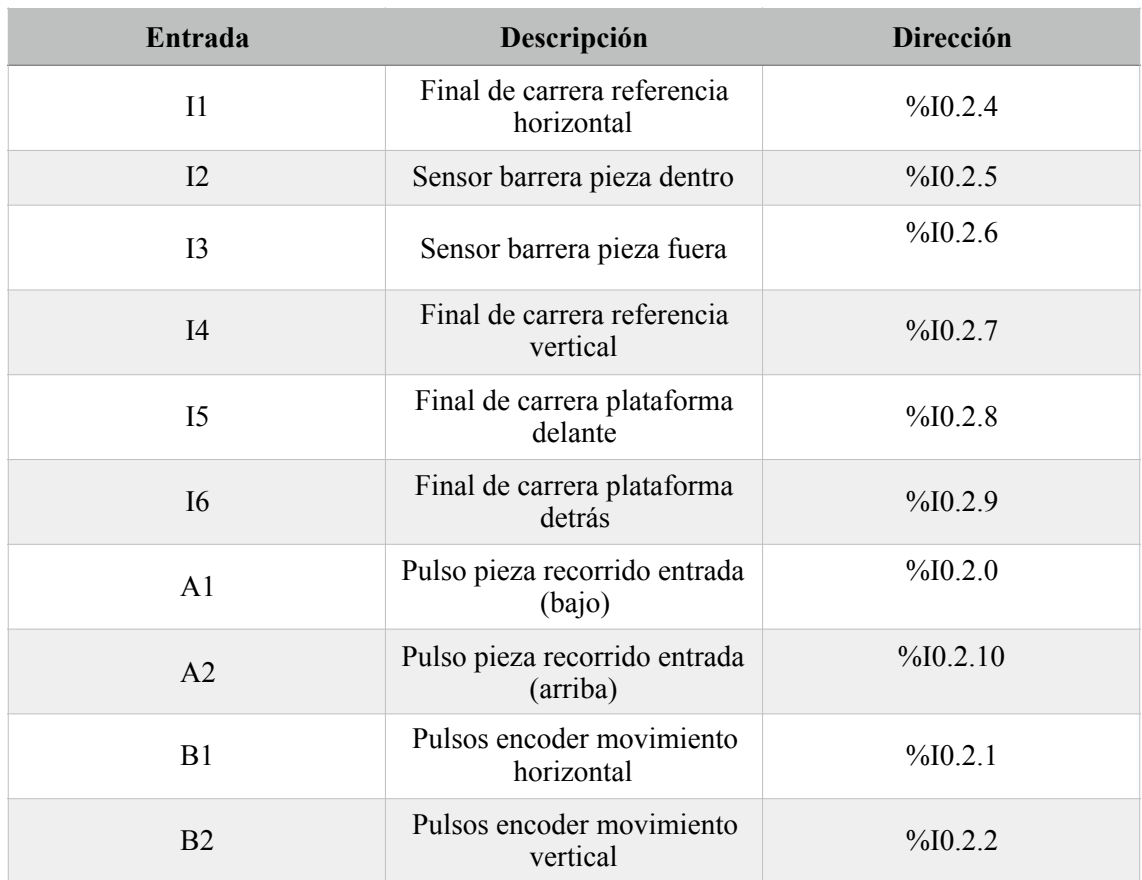

A continuación se muestran las tablas con las entradas y salidas del autómata:

### <span id="page-75-0"></span>**TABLA 1. ENTRADAS ALMACÉN VERTICAL**

### DESARROLLO DE LA AUTOMATIZACIÓN DE UN SISTEMA DE ALMACENAMIENTO CON RECONOCIMIENTO DE PIEZAS Y MONITORIZACIÓN CON TABLETA MEDIANTE SERVIDOR OPC Y COMUNICACIONES DISTRIBUIDAS

| <b>Salida</b>  | Descripción                                 | Dirección    |
|----------------|---------------------------------------------|--------------|
| Q1             | Motor movimiento cinta<br>entrada atrás     | $\%$ Q0.2.16 |
| Q2             | Motor movimiento cinta<br>entrada adelante  | $\%$ Q0.2.17 |
| Q <sub>3</sub> | Motor movimiento avance<br>horizontal       | $\%$ Q0.2.18 |
| Q <sub>4</sub> | Motor movimiento retroceso<br>horizontal    | $\%$ Q0.2.19 |
| Q <sub>5</sub> | Motor movimiento vertical<br>abajo          | $\%$ Q0.2.20 |
| Q <sub>6</sub> | Motor movimiento vertical<br>arriba         | $\%$ Q0.2.21 |
| Q7             | Motor movimiento<br>plataforma adelante     | $\%$ Q0.2.22 |
| Q <sub>8</sub> | Motor movimiento<br>plataforma atrás        | $\%$ Q0.2.23 |
| Q <sub>9</sub> | Habilitar señales de entrada<br>del proceso | $\%$ Q0.2.24 |

<span id="page-76-0"></span>**TABLA 2. SALIDAS ALMACÉN VERTICAL**

# <span id="page-77-0"></span>**Datos técnicos.**

**Motor de codificador:**

<span id="page-77-1"></span>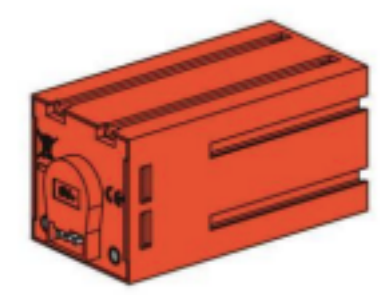

**FIGURA 2. MOTOR DE CODIFICADOR** 

 El accionamiento del manipulador de aspiración al vacío se realiza con tres motores de codificador. Se trata de máquinas de corriente continua e imanes permanentes que, con ayuda de sensores Hall, posibilitan una medición angular incremental. Los motores de codificador funcionan con una tensión nominal de 9 V CC, y presentan una potencia máxima de 1,2 W con una velocidad de 105 r.p.m. El consumo de corriente a la máxima potencia es de 386 mA. El engranaje integrado tiene una transmisión de 21,1:1, es decir que el codificador genera tres impulsos por revolución del árbol motor o 63,3 impulsos por revolución del árbol de salida del engranaje. Como solo se registra un impulso, el codificador utilizado no puede distinguir en qué sentido gira el motor. La conexión del codificador al TXT Controller se realiza mediante un cable de tres conductores: el conductor rojo debe conectarse a una salida de 9 V y el conductor verde, a masa. El cable negro transmite la señal (salida de colector abierto NPN, máx. de 1 kHz), y debe conectarse a una entrada de conteo rápida (C1-C4). En caso de que la señal del codificador no debiera leerse con un controlador de fischertechnik, será preciso utilizar una resistencia pull up (4,7-10 kΩ).

# **Fototransistor:**

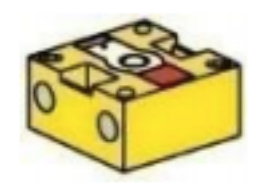

### <span id="page-78-0"></span>**FIGURA 3. FOTOTRANSISTOR**

 Los fototransistores se utilizan en el almacén elevado automatizado como barreras de luz. A la vez se aprovecha que, a partir de una cierta luminosidad, el fototransistor conduce corriente. No obstante, si este umbral de luminosidad no se alcanza, el fototransistor pierde su conductividad. Junto con una lámpara de lente, que se contrapone al fototransistor, este último conduce normalmente corriente y, con ello, se puede utilizar como barrera de luz. Para reducir la influencia de la luz ambiente, se puede usar una cubierta contra luz parásita. Atención: Al conectar el fototransistor a la alimentación de corriente, debes observar la polaridad correcta. El polo positivo debe conectarse a la marca roja en el fototransistor.

### **Minipulsador:**

<span id="page-79-0"></span>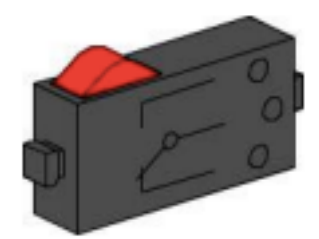

**FIGURA 4. MINI PULSADOR** 

En el manipulador de aspiración al vacío se emplean minipulsadores como interruptores de referencia. Al aplicar métodos de medición incremental, un interruptor de referencia sirve para determinar la posición absoluta o el ángulo absoluto. El minipulsador allí utilizado está equipado con un contacto de conmutación, y se puede usar tanto como contacto normalmente cerrado como normalmente abierto. Cuando se acciona el pulsador, existe una conexión conductora entre el contacto 1 y el contacto 3, mientras que la conexión entre el contacto 1 y el contacto 2 se interrumpe. En la figura 1 se muestra el esquema de conexiones del minipulsador.

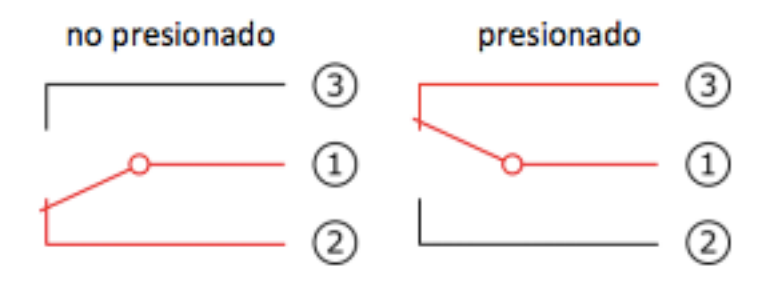

<span id="page-79-1"></span>**FIGURA 5. ESQUEMA DE CONEXIONES DEL MINIPULSADOR**

#### DESARROLLO DE LA AUTOMATIZACIÓN DE UN SISTEMA DE ALMACENAMIENTO CON RECONOCIMIENTO DE PIEZAS Y MONITORIZACIÓN CON TABLETA MEDIANTE SERVIDOR OPC Y COMUNICACIONES DISTRIBUIDAS

### **Motor S:**

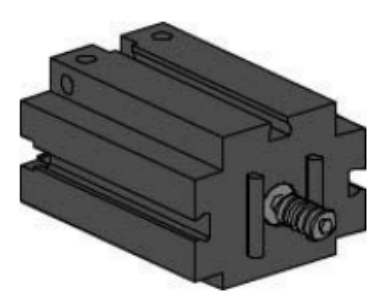

### <span id="page-80-0"></span>**FIGURA 6. MOTOR S**

 El brazo giratorio del dispositivo de control del almacén elevado se acciona con un motor S. Este motor compacto es una máquina de corriente continua e imanes permanentes, que se puede utilizar junto con un engranaje reductor insertable. El motor funciona con una tensión nominal de 9 V CC, y el máximo consumo de corriente es de 650 mA. De ello resultan un par de giro máximo de 4,8 mNm y una velocidad en vacío de 9500 r.p.m. El engranaje reductor dispone de una transmisión de 64,8:1 y una salida lateral.

### **Sensor de pistas IR:**

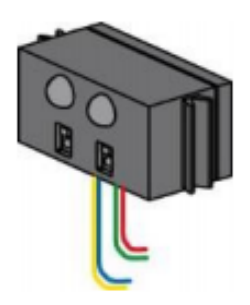

### <span id="page-81-0"></span>**FIGURA 7. SENSOR DE PISTAS IR**

 El sensor de pistas IR es un sensor digital infrarrojo para detectar una pista negra sobre un fondo blanco a una distancia de 5-30 mm. Está constituido de dos elementos de transmisión y dos de recepción. Como conexión se necesitan dos entradas universales y la salida de tensión de 9 V.

# <span id="page-82-0"></span>**Mantenimiento y búsqueda de errores**

 El almacén elevado automatizado no requiere, en general, ningún mantenimiento. En caso necesario, se pueden reengrasar los tornillos sin fin o sus tuercas. Tenga en cuenta al respecto que la aplicación de una película de grasa en determinados sitios puede impedir una unión en arrastre de fuerza.

### **Problema: Uno de los tres motores/ejes ha dejado de moverse.**

Solución: Realice una inspección visual del robot. Controle especialmente el cableado del motor que falla. Compruebe, dado el caso, si hay cables rotos usando un multímetro.

# **Problema: Uno de los tres motores/ejes sobrepasa la posición preestablecida y no se detiene de forma autónoma.**

Solución: Controle si los tres conductores del cable del codificador están correctamente conectados al TXT Controller. A tal fin puede ser útil la ventana "Prueba de interfaz".

# **Problema: Uno de los tres motores/ejes no llega correctamente a las posiciones, y queda detenido poco antes de la posición deseada.**

Solución: Controle que las pinzas de sujeción y las tuercas de las pinzas del robot estén bien apretadas. De lo contrario, existe la posibilidad de que se produzca un resbalamiento entre las piezas en arrastre de fuerza.

### **Problema: La cinta transportadora no se desplaza o no se desplaza lo suficiente, aunque hay una pieza sobre la cinta.**

Solución: Una de las dos barreras de luz de la cinta transportadora no funciona. Compruebe el cableado de las barreras de luz, y asegúrese de que estas no estén cubiertas por componentes desplazados. A tal fin puede ser útil la ventana "Prueba de interfaz".

# **Problema: El dispositivo de control roza contra el almacén elevado o no recoge correctamente el contenedor.**

Solución: Adecue las posiciones del programa en la subfunción "Configuración".

# **Problema: El dispositivo de control queda detenido en el almacén elevado.**

Solución: La posición del almacén elevado está mal ajustada. Al recoger el portapiezas, el dispositivo de control debe desplazarse hacia arriba. Si el eje correspondiente no se desplaza contra el tope, la rutina permanece en una repetición ilimitada. Para evitar esto, debe ajustar las posiciones de ese eje de modo que la rutina de recogida del portapiezas no se extienda más allá de los límites.

# <span id="page-83-0"></span>**1.2. ROBOT MANIPULADOR DE VACÍO**

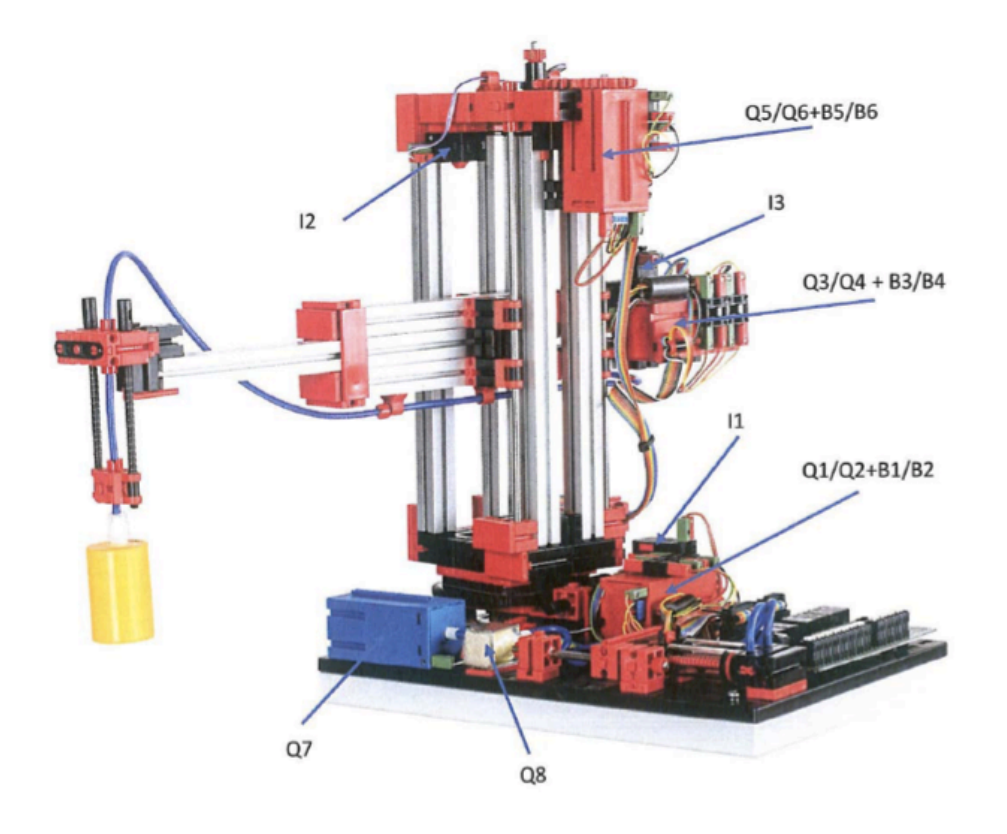

### <span id="page-83-1"></span>**FIGURA 8. MANIPULADOR DE VACÍO**

 El robot de 3 ejes con manipulador de aspiración al vacío posiciona de forma rápida y precisa las piezas de trabajo en un espacio tridimensional. Zona de trabajo:

- Eje X de  $270^\circ$
- Eje Y (avance/retroceso) de 140 mm
- Eje Z (arriba/abajo) de 120 mm

Incluye:

- 3x Encodermotor
- 3x pulsadores (interruptor nal) Ventosa de vacío
- Compresor
- Válvula electromagnética

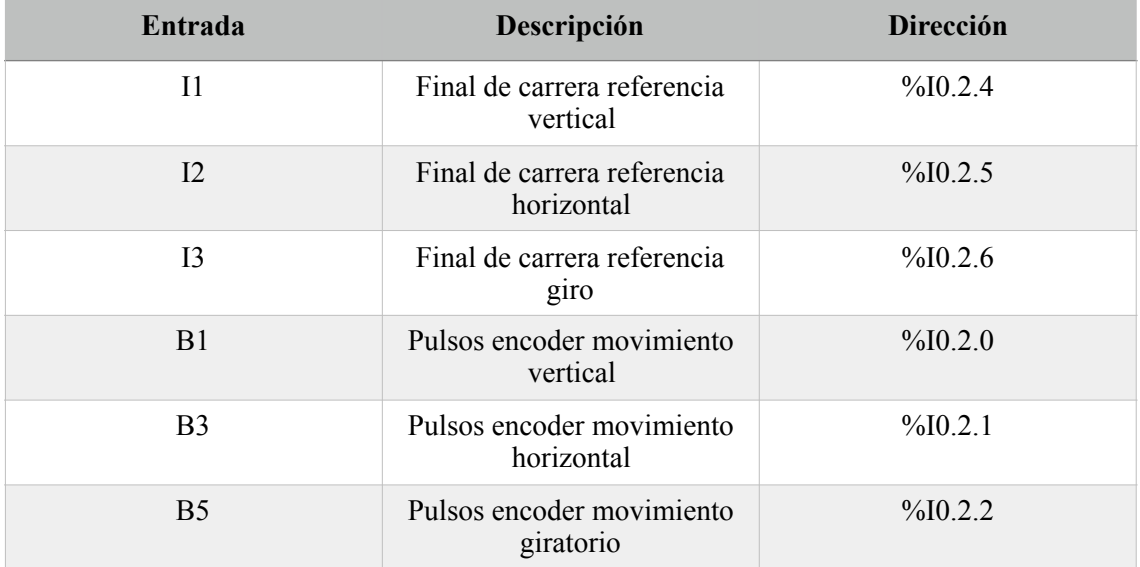

Cuyas tablas de entradas y salidas son las expuestas a continuación:

### <span id="page-84-0"></span>**TABLA 3. ENTRADAS MANIPULADOR DE VACÍO.**

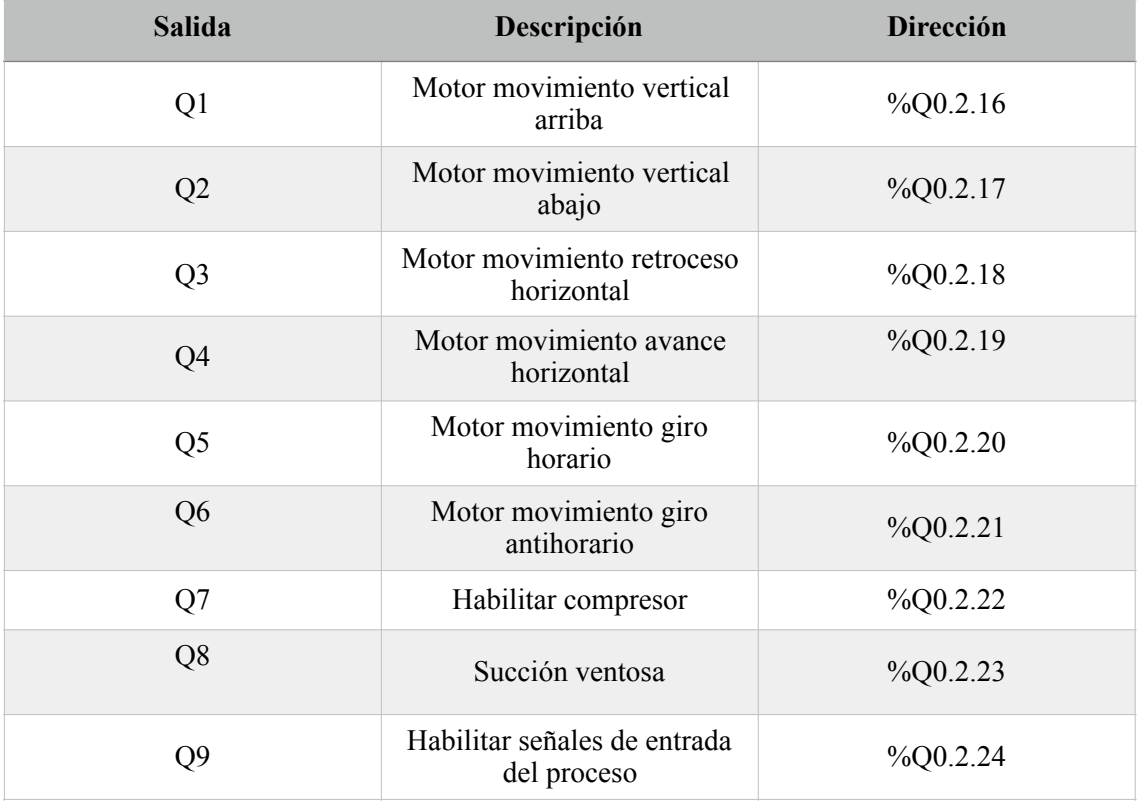

### <span id="page-84-1"></span>**TABLA 4. SALIDAS MANIPULADOR DE VACÍO.**

# <span id="page-85-0"></span>**Datos técnicos.**

**Motor de codificador:**

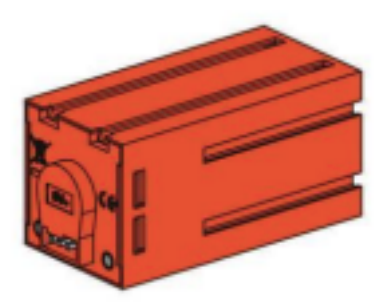

**FIGURA 9. MOTOR DE CODIFICADOR** 

<span id="page-85-1"></span> El accionamiento del manipulador de aspiración al vacío se realiza con tres motores de codificador. Se trata de máquinas de corriente continua e imanes permanentes que, con ayuda de sensores Hall, posibilitan una medición angular incremental. Los motores de codificador funcionan con una tensión nominal de 9 V CC, y presentan una potencia máxima de 1,2 W con una velocidad de 105 r.p.m. El consumo de corriente a la máxima potencia es de 386 mA. El engranaje integrado tiene una transmisión de 21,1:1, es decir que el codificador genera tres impulsos por revolución del árbol motor o 63,3 impulsos por revolución del árbol de salida del engranaje. Como solo se registra un impulso, el codificador utilizado no puede distinguir en qué sentido gira el motor. La conexión del codificador al TXT Controller se realiza mediante un cable de tres conductores: el conductor rojo debe conectarse a una salida de 9 V y el conductor verde, a masa. El cable negro transmite la señal (salida de colector abierto NPN, máx. de 1 kHz), y debe conectarse a una entrada de conteo rápida (C1-C4). En caso de que la señal del codificador no debiera leerse con un controlador de fischertechnik, será preciso utilizar una resistencia pull up (4,7-10 kΩ).

### **Minipulsador:**

<span id="page-86-0"></span>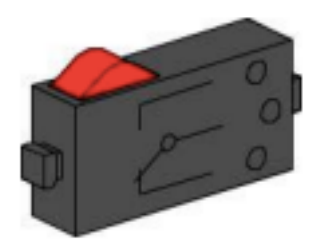

**FIGURA 10. MINI PULSADOR** 

En el manipulador de aspiración al vacío se emplean minipulsadores como interruptores de referencia. Al aplicar métodos de medición incremental, un interruptor de referencia sirve para determinar la posición absoluta o el ángulo absoluto. El minipulsador allí utilizado está equipado con un contacto de conmutación, y se puede usar tanto como contacto normalmente cerrado como normalmente abierto. Cuando se acciona el pulsador, existe una conexión conductora entre el contacto 1 y el contacto 3, mientras que la conexión entre el contacto 1 y el contacto 2 se interrumpe. En la figura 1 se muestra el esquema de conexiones del minipulsador.

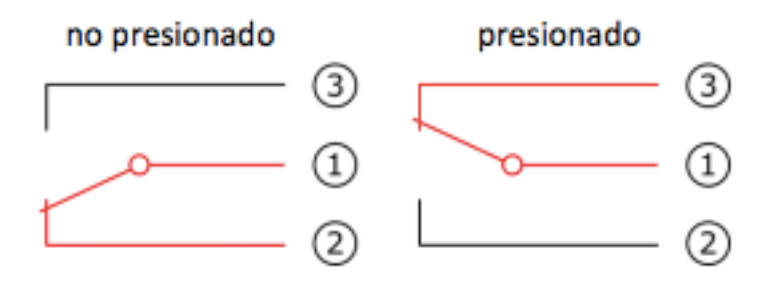

<span id="page-86-1"></span>**FIGURA 11. ESQUEMA DE CONEXIONES DEL MINIPULSADOR**

### **Compresor:**

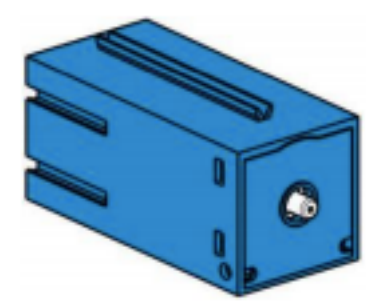

### <span id="page-87-0"></span>**FIGURA 12. COMPRESOR**

 Como fuente de aire comprimido, en el manipulador de aspiración al vacío se utiliza una bomba de membrana. Este tipo de bomba de membrana se compone de dos cámaras separadas entre sí por una membrana; véase fig. 2. En una de estas dos cámaras, un émbolo se mueve hacia arriba y abajo mediante un disco excéntrico, con lo que en la otra cámara se aspira o se presiona hacia fuera. En la carrera descendente la membrana se desplaza hacia atrás, con lo que en la segunda cámara se aspira aire a través de la válvula de entrada. En la carrera ascendente del émbolo la membrana presiona el aire a través de la válvula de salida hacia fuera del cabezal de la bomba. El compresor utilizado funciona con una tensión nominal de 9 V CC, y genera una sobrepresión de 0,7 bar. El máximo consumo de corriente del compresor es de 200 mA.

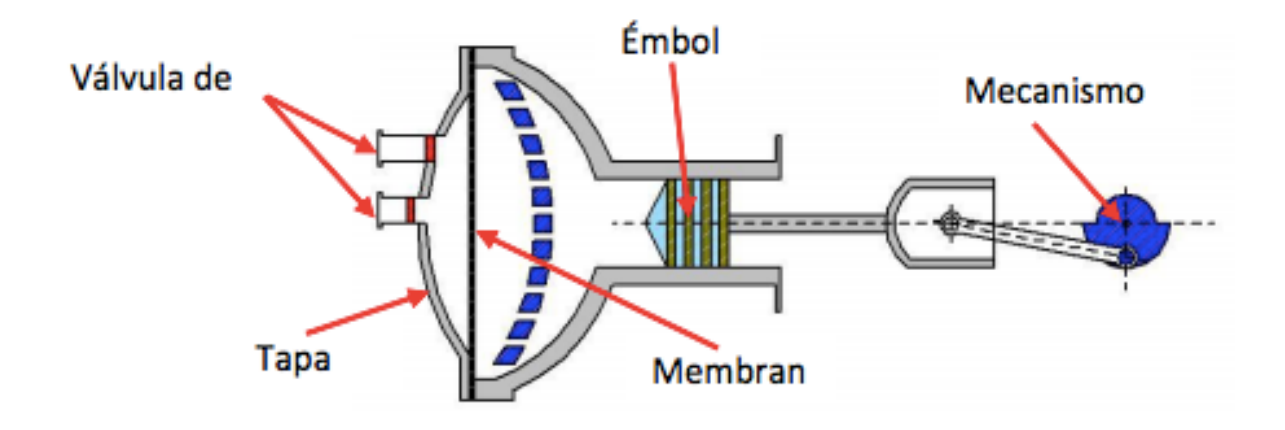

<span id="page-87-1"></span>**FIGURA 13. REPRESENTACIÓN ESQUEMÁTICA DE LA BOMBA**

### **Cilindros neumáticos:**

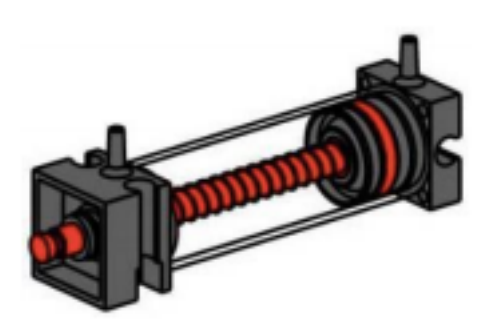

### <span id="page-88-0"></span>**FIGURA 14. CILINDROS NEUMÁTICOS**

 La función de aspiración del manipulador de aspiración al vacío se efectúa mediante dos cilindros neumáticos, que se controlan con ayuda de una válvula electromagnética de 3/2 vías. En cilindros neumáticos, un émbolo divide el volumen del cilindro en dos cámaras. La diferencia de presión entre las dos cámaras da como resultado una fuerza que actúa sobre el émbolo desplazándolo. Este desplazamiento corresponde a una modificación del volumen de ambas cámaras. Para generar ahora en el manipulador de vacío una presión negativa —es decir, una presión inferior a la presión ambiente—, se acoplan mecánicamente dos cilindros. Si un cilindro se somete a una sobrepresión, los dos vástagos del émbolo se extienden, de modo que se produce un aumento del volumen en la cámara cerrada por la ventosa. Este aumento del volumen va acompañado de un descenso de la presión en dicha cámara.

### **Válvula electromagnética de 3/2 vías:**

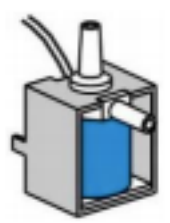

### <span id="page-89-0"></span>**FIGURA 15. VÁLVULA ELECTROMAGNÉTICA**

 Para controlar los cilindros neumáticos se utilizan válvulas electromagnéticas de 3/2 vías. Estas válvulas de conmutación disponen de tres conexiones y dos estados de conmutación. Los procesos de conmutación son ejecutados por una bobina (a) que funciona contra un resorte (c). Cuando se aplica tensión en una bobina, el núcleo (b) de apoyo desplazable de la bobina se desplaza por la fuerza de Lorentz contra el resorte y abre así la válvula. Por abrir se entiende, en este caso, que la conexión de aire comprimido (denominación actual: 1; denominación anterior: P) se acopla a la conexión del cilindro (1, antes A). Si la tensión desciende, el resorte vuelve a poner el núcleo en su posición y cierra así la válvula. En esta posición, la conexión del cilindro (2, antes A) está acoplada a la purga de aire (3, antes R). En la figura 3 se muestra la representación esquemática de la válvula electromagnética de 3/2 vías.

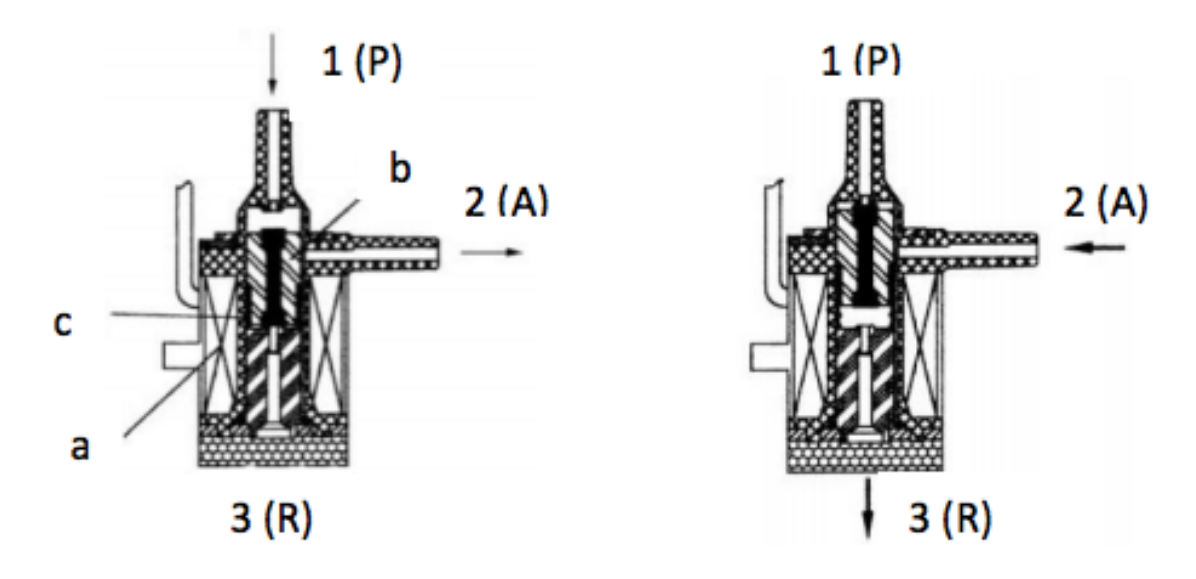

<span id="page-89-1"></span>**FIGURA 16. VÁLVULA ELECTROMAGNÉTICA DE 3/2 VÍAS**

# <span id="page-90-0"></span>**Mantenimiento y búsqueda de errores**

 El manipulador de aspiración al vacío no requiere, en general, ningún mantenimiento. En caso necesario, se deberá renovar la grasa de los tornillos sin fin o sus tuercas. Tenga en cuenta al respecto que la aplicación de una película de grasa en determinados sitios puede impedir una unión en arrastre de fuerza.

### **Problema: Uno de los tres motores/ejes ha dejado de moverse.**

Solución: Realice una inspección visual del robot. Controle especialmente el cableado del motor que falla. Compruebe, dado el caso, si hay cables rotos usando un multímetro.

# **Problema: Uno de los tres motores/ejes sobrepasa la posición preestablecida y no se detiene de forma autónoma.**

Solución: Controle si los tres conductores del cable del codificador están correctamente conectados al TXT Controller. A tal fin puede ser útil la ventana "Prueba de interfaz".

# **Problema: Uno de los tres motores/ejes no llega correctamente a las posiciones, y queda detenido poco antes de la posición deseada.**

Solución: Controle que las pinzas de sujeción y las tuercas de las pinzas del robot estén bien apretadas. De lo contrario, existe la posibilidad de que se produzca un resbalamiento entre las piezas en arrastre de fuerza.

# **Problema: La ventosa pierde la pieza durante el transporte.**

Solución: Realice una inspección visual del sistema de mangueras. Asegúrese de que los dos cilindros neumáticos acoplados puedan extenderse sin impedimentos y, dado el caso, humedezca la ventosa. Asegúrese además de que las piezas no estén sucias y, de tal modo, impidan una unión hermética entre la ventosa y la pieza.

### <span id="page-91-0"></span>**1.3. PUESTA EN MARCHA DEL AUTOMATA.**

 Antes de comenzar, se deberá tener instalados los programas Unity Pro y Labview en el ordenador, además de tener conectado y comunicando el autómata con el PC mediante el cabe correspondiente por red Ethernet/IP industrial. Se dotará el equipo con la correspondiente configuración IP necesaria para encontrarse en la misma sub-red Ethernet/IP que el autómata.

Se debe seguir la siguiente secuencia para la puesta en marcha del autómata:

• Abrir el programa *Unity Pro*.

 • Cargar el código de programa que se desea volcar al autómata mediante el menú *File Open*.

 • Para poder conectar con el PLC es necesario realizar las siguientes operaciones. En el menú "PLC" se elige "Establecer dirección". En la ventana emergente y dentro del apartado del PLC se coloca la dirección IP correspondiente al PLC que se va a usar (cada PLC lleva pegada una etiqueta con su dirección IP) modificando el campo "Dirección". Además, en "Medios" se elige TCPIP dentro de la lista desplegable. Para ver si todo está bien se puede pulsar en el botón "Comprobar conexión" ubicado en la parte derecha de la ventana. Finalmente, se pulsará en "Aceptar".

Tras este tedioso procedimiento tenemos adecuadamente configurado Unity Pro M para programar nuestro autómata MODICON TSX-Premium.

 Una vez programado el automatismo los siguientes pasos son: analizarlo, generarlo y finalmente transferirlo al PLC.

En el menú "Generar" están las herramientas de análisis y generación. Se recomienda elegir las siguientes opciones de dicho menú en el orden indicado cada vez que se desee transferir el automatismo al PLC y se hayan realizado cambios en el mismo:

a) "Analizar proyecto".

b) "Regenerar todo el proyecto".

Ahora se ha de enviar el automatismo generado al PLC utilizando las siguientes opciones del menú "PLC" en el orden que se indica:

a) "Conectar".

b) "Transferir proyecto desde PLC".

Finalmente, para ejecutar el automatismo en el PLC se ha utilizar la opción "Ejecutar" situada en el menú "PLC". Es posible monitorizar desde el PC el funcionamiento del PLC utilizando la opción "Animación" del menú "Servicios".

# <span id="page-92-0"></span>**1.4. CREAR VARIABLES COMPARTIDAS**

 En el programa Unity Pro, en el proyecto de cualquiera de los dos autómatas, en nuestro caso lo hemos realizado en el del manipulador de vacío. Dentro del explorador de proyectos seleccionamos la comunicación *Ethernet.* 

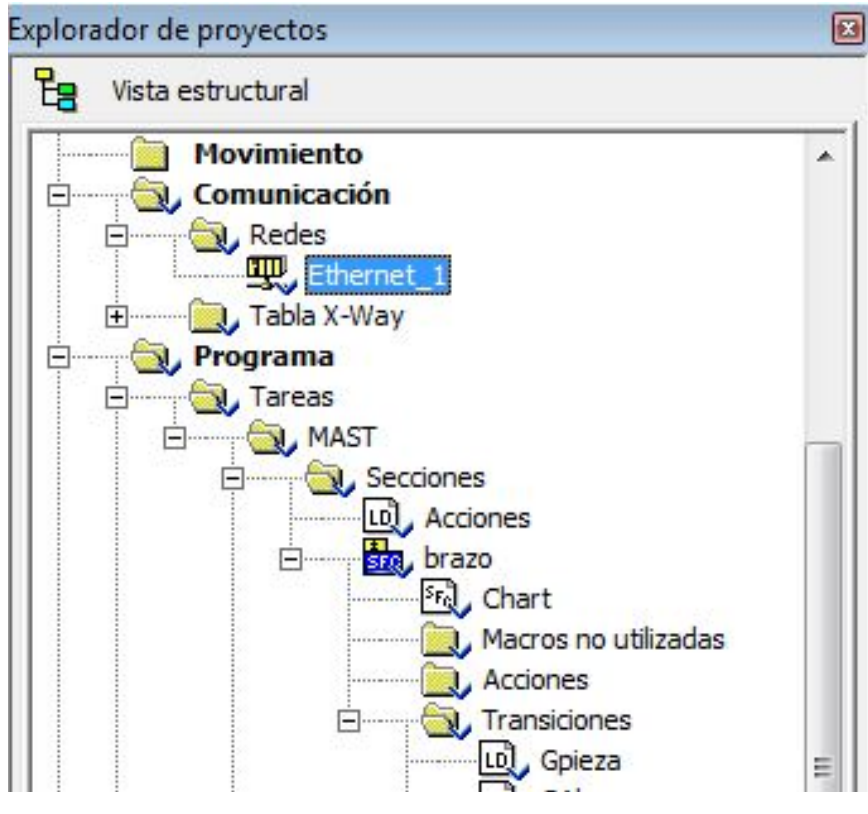

### <span id="page-92-1"></span>**FUGURA 17. ETHERNET**

 Tras cambiar a *Sí* la *exploración E/S* en utilidades de modulo es posible acceder a la pestaña de *exploración de E/S* que aparece a continuación.

#### DESARROLLO DE LA AUTOMATIZACIÓN DE UN SISTEMA DE ALMACENAMIENTO CON RECONOCIMIENTO DE PIEZAS Y MONITORIZACIÓN CON TABLETA MEDIANTE SERVIDOR OPC Y COMUNICACIONES DISTRIBUIDAS

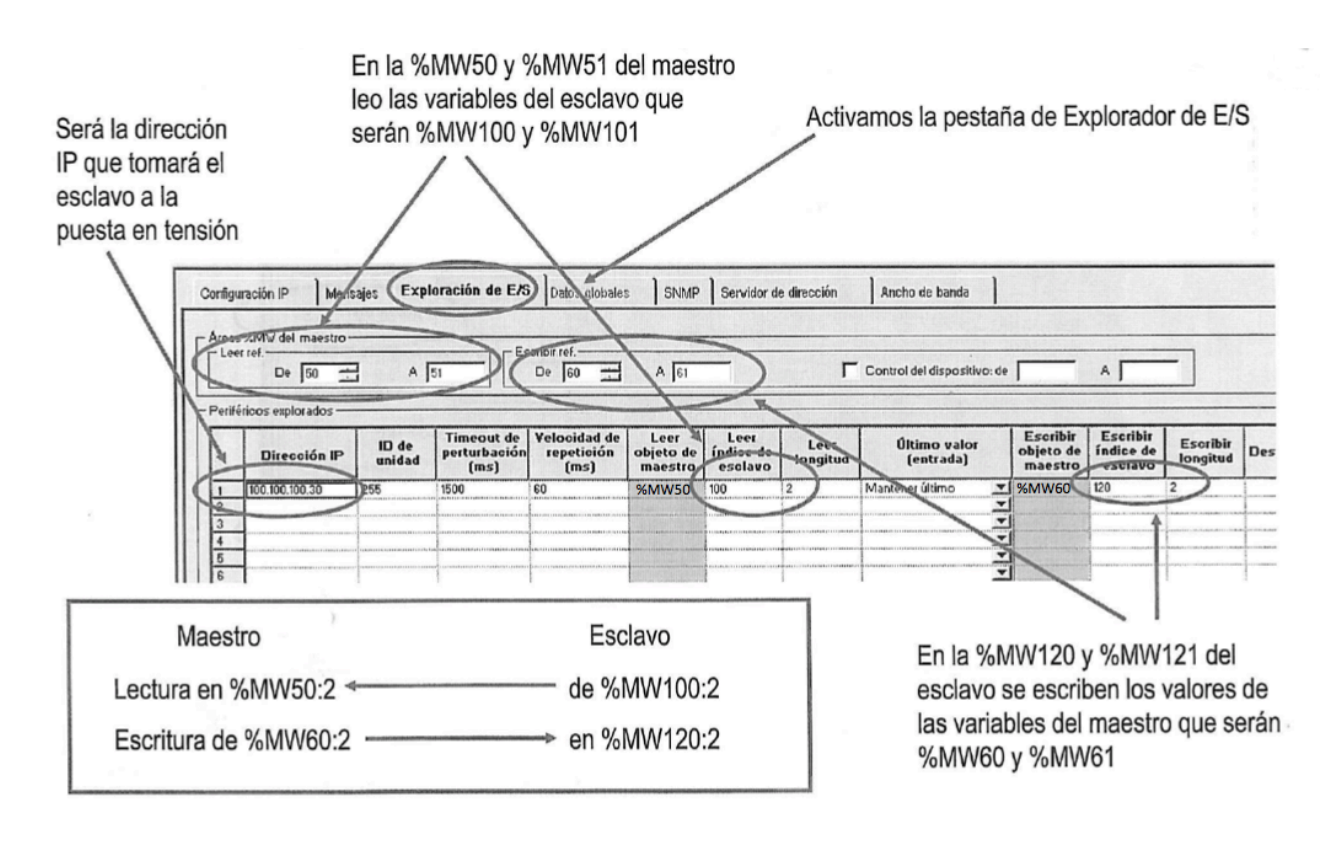

<span id="page-93-0"></span>**FIGURA 18. EXPLORACIÓN E/S**